# <span id="page-0-0"></span> **₩ ₩₦ ₢₡ դ₩ -Dell™ E2211H/E2311H ө฿**

<u>RsynNelth-n-a NO</u>  $e$ ฿ր $K$ sր [ө฿ր ₦₯₱ր](file:///C:/data/Monitors/E2311H/he/ug/operate.htm)  $-$ ₡₯<del></del> [‴₱₮₭](file:///C:/data/Monitors/E2311H/he/ug/appendx.htm)

## **‒ ր"ә‒ ‒₯դ‒ր , ‒ ₯ր**

.ө฿Ө ‒₩₡ ր ә ₦₯₡₡₦ ₯₡₡₮₩ր Ө‒ ‴ ₯դ₡₩ ₭₡₡฿₩ "ր ₯ր" **:ր ₯ր**

.ր₡₡₯Өր ә ₯‒₭₩₦ դ฿₡₥ ր ₡Ө₮₩‒ ,₯դ₡₩ ₪դӨ‒ә ₦ ‒ә ր ₩‒‴₦ "₭ ₦ ‒ ₱ә ₭₡₡฿₩ ր₯դ‒ր **: ‒ ₡ր"**

**.—₩ ₦ –∍₡₭₱–๏ ը/),₡๏₱ ₦ , –m₦ ѕ "₭ ₦ –₱ә ₭₡₡₿₩ րր "ә ։րր "ә /<u>^</u>\** 

**. ₩դ ‒₩ ր₯դ‒ր ә₦₦ ₡‒₭₡ ₦ ₪‒ ₭ ր" ₢₩₮₩Ө ₯դ₡₩ր . ‒ ‒₩ ‒₡‒₥"ր ₦₥ .Dell Inc 2010 ©**

. – ₮₡әր ₡₦₥Ө ր–₮ә Dell Inc. ₦ ӨmӨ – ₡ә ә₦₦ ₩–‴ր ₦ ₡ր₦₥ ր–฿Ө րѕЉր

Intel; ‒ ‴ә ‒₭₡դ₩Ө ‒ә / ‒ ₡ Өր ‒฿ әӨ Microsoft Corporation ₦ ₨₡₩‒ ₨₡₡ ‴₮₩ ₨₡₭₩₡₮ ‒ә ₨₡₡ ‴₮₩ ₨₡₭₩₡₮ ‒ә ₨ր Windows-‒ ₠₱‒₮‒ ₡₩;Dell Inc ₦ ₨₡₡ ‴₮₩ ₨₡₭₩₡₮ ₨ր DELL ₦₩₮ր‒ Dell:ր" ₠₮ ₠Ө ₨₡ ₩ ₩ր ₨₡₡ ‴₮₩ ₨₡₭₩₡₮ Advanced Micro Devices, Inc ‒ Ө‴ր ₦ ₡ ‴₮₩ ₪₩₡₮ ә‒ր ATI-‒; ‒ ‴ә ‒₭₡դ₩ Ө"ր әӨ Intel Corporation ₦ ₨‒ ₡ ‴₮₩ ₪₩₡₮ ә‒ր ENERGY STAR ₰ ‒ ‒₩₥;րӨ₡Ө₮ր ₭өր₦ ₡ә ₡ ₩әր ‒₭₥‒₮ր ₦ ₨‒ ₡ ‴₮₩ ₪₩₡₮ ә‒ր ENERGY STAR ր₡ө ₭әր ‒₦₡₯₡₦ ENERGY STAR ‒₡‴₭ր ₦₯ ր₭‒₯ ր" ฿‒₩ ₡₥ ր₯Ө Dell, Inc

.ր₩฿₯ ր₦ ₦ ₠ ₱ ₨₡₩‒ ր ₨₡₭₩₡₮ր ‒ә ₨₡ ‴₮₩ր ₨₡₭₩₡₮ր ₦₯ ‒₦₯Ө ₦ ₪₡₡₭₯ ‒ә ր₭₯₠ ₦₥₩ ր₭฿‒‴ ₯₭₩ . ₭₡ә ₦դ .₨ր₦ ₨₡ ฿‒₩₦ ‒ә ₨ ‒₦₯Ө₦ ‒₭₯‒₠ ‒ Ө‴₦ ₮‴₡₡ ր₦ ₡դ₥ ր" ₢₩₮₩Ө ₯₡₱‒ր₦ ₨₡₡‒ ₯ ₨₡ ‴ә ₨₡₩‒ ₨₡₭₩₡₮‒ ₨₡ ‴₮₩ ₨₡₭₩₡₮

 **.E2211Ht, E2311Hb ₨өդ**

**A00 ₠₮‒ө‒ә 2010 ₮ ₩**

[₪₥‒ ր ₰դ₦ ր "‴Ө](file:///C:/data/Monitors/E2311H/he/ug/index.htm)

#### **ө฿ր ‒դ‒ә**

 **₩ ₩₦ ₢₡ դ₩ -Dell™ E2211H/E2311H ‴‒₠ ө฿**

- <u>ր"¢an num</u> 0
- **฿**<del></del>₩ր <del>K</del>-m ●
- <u>-sΘ-Rs#sN" ₡</u>–n₡'
	- **ө**Вр ₠₱₩ ●
- "₦₯₱<del>』</del>₦₥" ₦<del>₥</del>
- LCD <del>dioRs/NTs/P n/b/AViW</del>
	- <u>ns-""\ ⁄ ″Кր</u>

# <span id="page-1-1"></span>**ր"₡ әր ₪₥‒**

.Dell [₨₯ ‒฿](file:///C:/data/Monitors/E2311H/he/ug/appendx.htm#Contacting%20Dell) ,‒ր ₦₥ Ө₡₥ ₮‴ ₨ә .₨₡Ө₡₥ ր ₦₥ ә ₦Ө₡ әդ‒ .₢ ₩րӨ ₨₡ө฿‒₩ր ₨₡Ө₡₥ ր ₦₥ ₨₯ ₯₡ө₩ ₥ ө฿ր

. ₩₡-₮₩ -ЊӨ R*SIL₩IL-₮₩ RSIL-₠@*₦Ө -Ә —₭-₥Ө ₩]₦ <u>ր</u>₡µ₡ ₪₡₭ ₴₦₪₥₡₡ .**dB+₱₿₡₴₦₥₡₡-₨₡**₩₭*@*₱₱₨₽₨₡₩₡<del>₣</del>₩₨₡₠**₡ :ր0<sub>₧</sub> ₡** 

.ր₭ րր ‒ә ‒ր ₦₯ դ‒₩₯₦ ₨₡₩₡ә ₩ր ր₭ րր ₢₡ դ₩Ө ₪₡₡₯ , ‴ә դ₩₯₩ ₨₯ ₡դөր₦ ₡դ₥ **:ր ₯ր**

<span id="page-1-0"></span>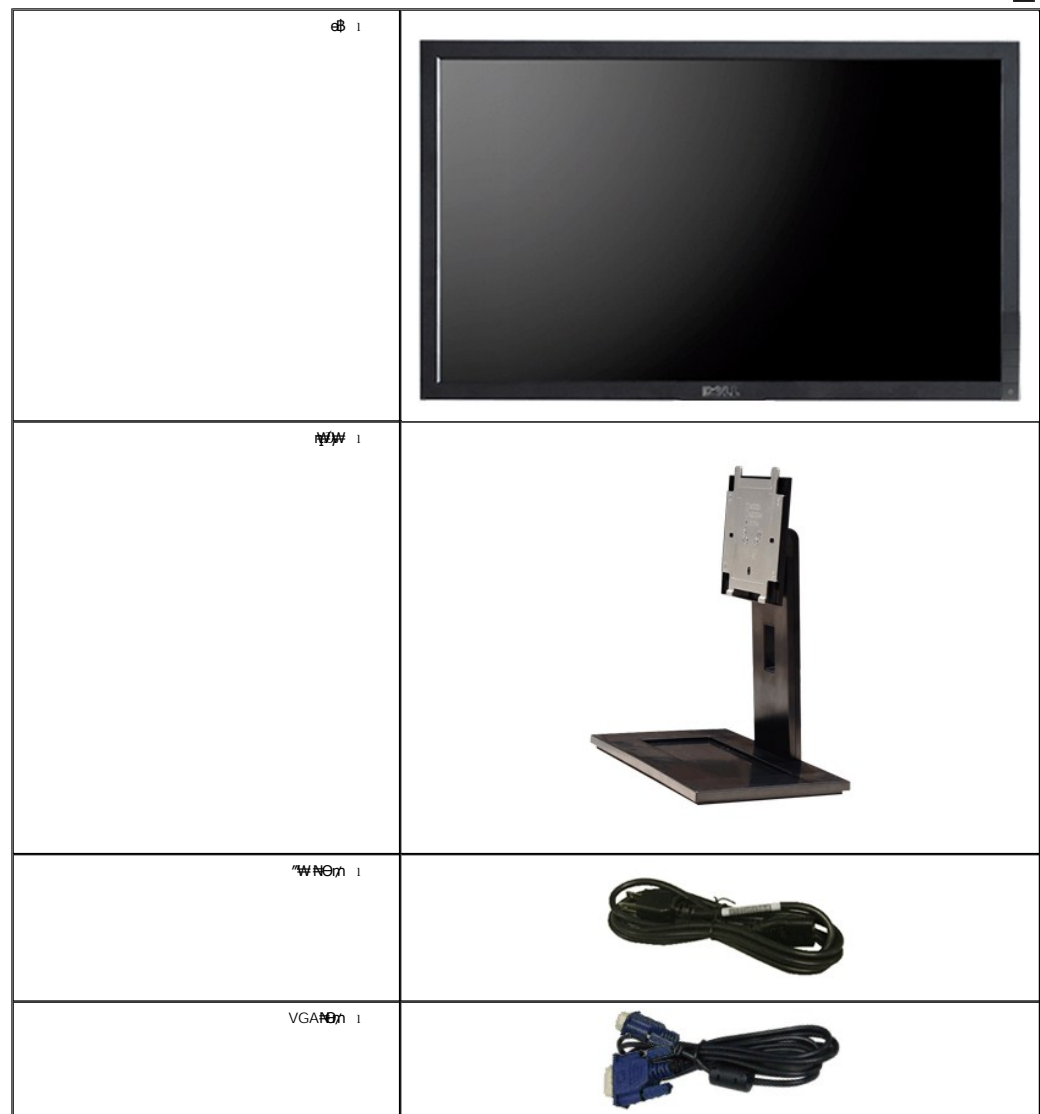

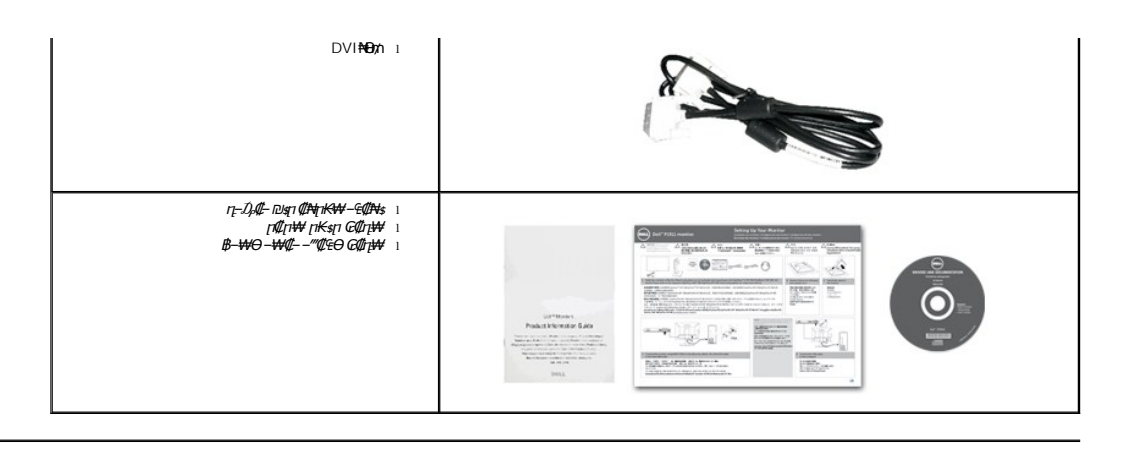

#### <span id="page-2-0"></span> **฿‒₩ր ‒₭‒₥**

: ‒₦₦‒₥ ө฿ր ‒₭‒₥ . ₡ ‒‴ә LED ‒ә ‒ ր₦₡₯₱ ր฿₡ ₠₩ ₨₯ TFT LCD ө‒฿ **Dell™ E2211H/E2311H** ‴‒₠ ր ө฿₦

. ‒₡ ‒₥‒₩₭ ‒₡฿‒₦‒" Ө ә₦₩ ₢₮₩Ө ր₥₡₩ ₪₥‒ ,1920x1080 ր₡฿‒₦‒" .(₪‒₮₥₦әր ₡₱₦ դդ₩₭) (₩"₮ 54.52) '≡₭₡ә 21.5 ₦ ₡‒₦ө րө‒฿ ‴₠  **:E2211H** ■

. ‒₡ ‒₥‒₩₭ ‒₡฿‒₦‒" Ө ә₦₩ ₢₮₩Ө ր₥₡₩ ₪₥‒ ,1920x1080 ր₡฿‒₦‒" .(₪‒₮₥₦әր ₡₱₦ դդ₩₭) (₩"₮ 58.42) '≡₭₡ә 23 ₦ ₡‒₦ө րө‒฿ ‴₠  **:E2311H** ■

.դ**฿₦** դ฿₩ ր₯<del>-₭</del>₡ŋ₥₢—ә ,րդ₡₩₯ –ә րѲ*₡₡* Ѳ฿₩₩ ր*₡₡₱*฿₱₩{n րѲ‴ր₡₡₱₿₡––" ■

.<sub>.</sub>ր@զթ⊕—@<del>им</del>-იn@

.₨₡ ₡₩ө րӨ₥ ր ‒₭‒ ₱₦ (VESA (Video Electronics Standards Association ₡₩ә‒ ₩"₩100 րӨ₥ ր ₡‴ ₱‒ ₰₦ ₭ դ₩₯₩ ■

.₥₯₩Ө ₥₥₡₩Ө₡₭~₩, "₦₯₱₥₭₥₥"₦<del>₼</del>₥₡ ■

- .₢₮₩₥₦₥₡₿"₡₩₡<del>₠</del>₱~₦<del>₣</del>₥₦<sub>₿</sub>₥₦ (OSD)₢₮₩ ₠₡Ⴊ*─*₡₥ ■
- . **฿**₩η¬₯₡ (ICM) ₨₡₯Ө฿₩ар ≡Ө–ѕ ,(INF) ₪ <del>η NgKW</del> ≡Ө–ѕ ₨₯ <del>ըКил</del>— դ–*₯₡–₠₡*₦ѕ
	- .Energy Star ₪ <br />
	₩ә- Energy Saver  $K$ -m
		- .ր‴₠Өә ₦₡₯₭ ≡₡ ‴ ■
		- .₨*₡₮₥*₭₦*₥₡* ■
	- .<u>ր₭᠆₩</u>η –դ∧₡ә ₦₯ <u>ӷ</u>₡₩ ₢– ₦₡ѳ*₮‴₡*₦ Ѳ‴Ѳ‴–-<u>ӷѲ−ѳ₮″₡₩–Ѳ₯₦₦-ӊ∧₡</u>┒
		- .ЕРЕАТ Gold  $\oplus \rlap{\hspace{0.1em}\raisebox{0.2mm}{\hspace{0.1em}\raisebox{0.2mm}{\text{--}}}\hspace{0.1em}}$ 
			- . "‒‴₩ ₪ө‒₦ր ■
		- .ฦӨ₦Ө ₦<del>₭</del>ӭ₱Ѳ₡₱₮₥–₪₮₻₥<del>₧</del><br>
		- .ө฿<u>n ₡ŋ₡ ₦</u>₯₥₿₭n n₡eKәn ₩ә₩ә ₪₩"Ө ө₡₿₩ n₡eKә դ₩
			- .(ө฿₦ ₰ ‒฿₩ր ‒₠₡₦ Ө) ₱ ‒฿₩ PowerNap ₭₥‒ ■

<span id="page-2-1"></span>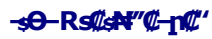

**@Whs1BW** 

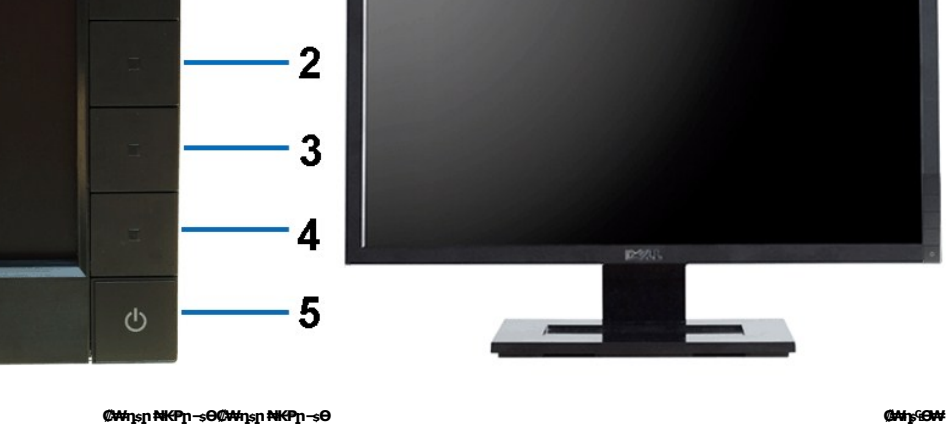

 $\overline{\mathbf{1}}$ 

 **‒ә₡ ₡‒‒**  (m, on New Koe , New We) 3 <del>W</del> Rs **(co** Wes New | 1 (ր դөր₦ ₪ ₡₭ ₢ә ,₦դ‴₩ ₡ Ө)րө‒฿ ‒ ₩ ₡‴Ө **2** ₠₡ ₱ **3** րә₡฿₡ **4** (ր₦‒₯₱ ₡ ‒₭ ₡‒‒₡‴ ₨₯) ր₦₯₱ր ₪฿‴₦ **5**

#### **₡ ‒‴ә ₠Ө₩**

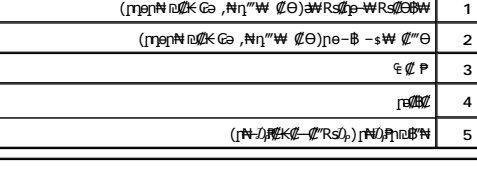

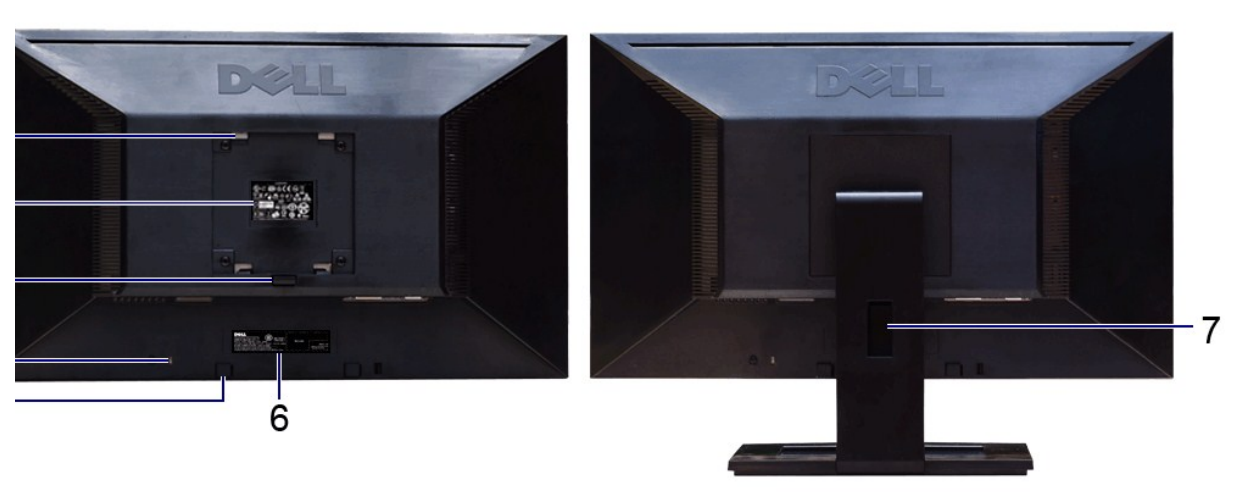

 **ө฿ր դ₩₯₩ ₨₯ ₡ ‒‴ә ₠Ө₩ ₡ ‒‴ә ₠Ө₩**

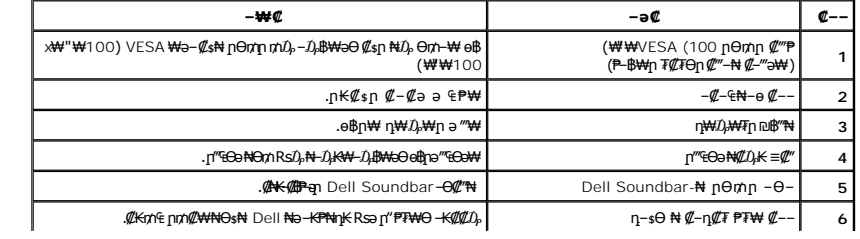

<span id="page-4-1"></span>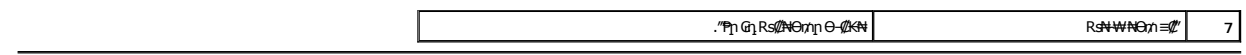

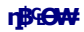

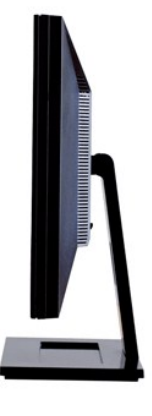

**₪₡₩₡ դ฿ ₠Ө₩**

**₪‒ ‴ ₠Ө₩**

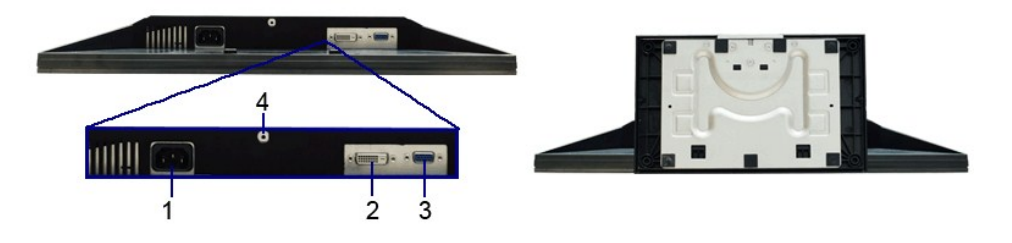

**ө฿ր դ₩₯₩ ₨₯ ₪‒ ‴ ₠Ө₩ ₪‒ ‴ ₠Ө₩**

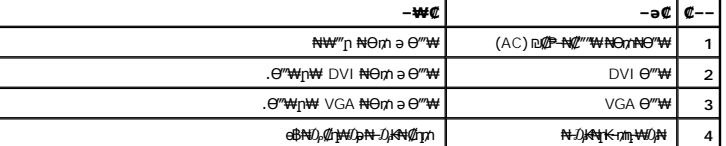

# <span id="page-4-0"></span>**ө฿ր ₠ ₱₩**

#### **‴–**₠ ө฿ ₠₱₩

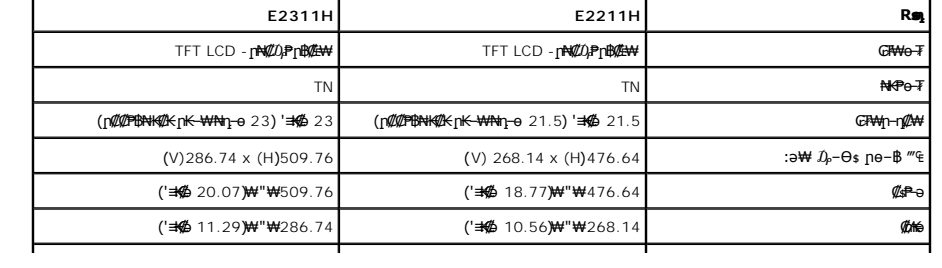

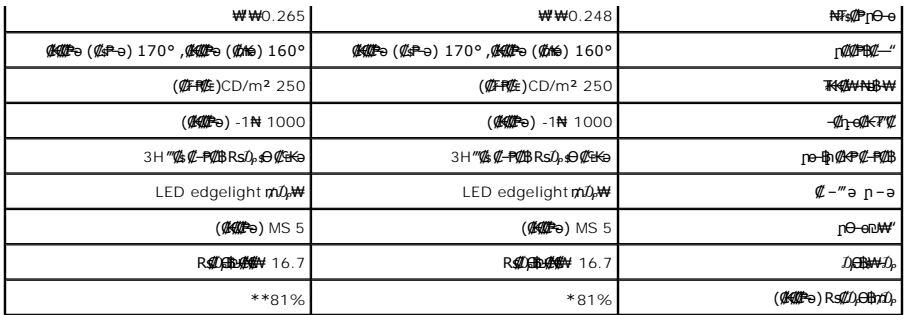

.CIE1931 (68%) -‒CIE1976 (81%) ր ₡դӨր ₡₭ ₦₯ ₮₮‒Ө₩ E2211H ₦ (₡₮‒₱₡₠ր) ₨₡₯Ө฿ր ₦‒₦₥₩ \*

.CIE1931 (68%) --CIE1976 (81%) ր*\${|*1} በ፡፡ በ፡፡ የ፡፡ E2311H ₦ (**@##**@p) R\${||0#||0#||0#|##\#\#\*\*

#### **ր₡฿‒₦‒" ₠ ₱₩**

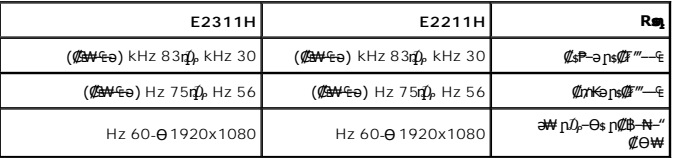

#### **₨₡₥₩ ₩ ₽₡**

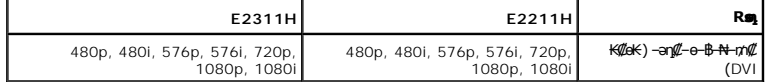

#### **а#Rs@p-₩ рө-฿@Ө฿₩**

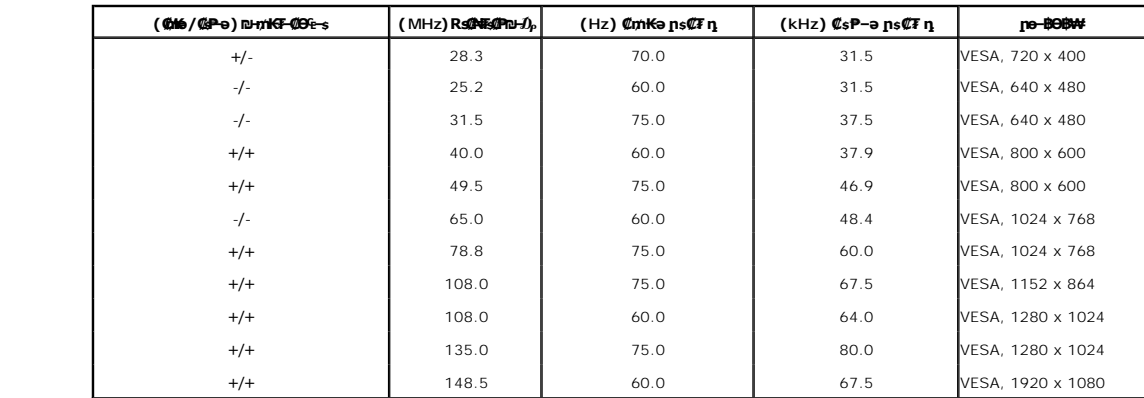

#### **₡₦₩ ‴ ₠ ₱₩**

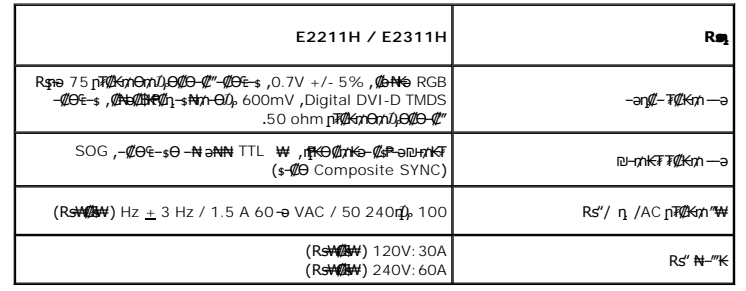

#### **‒₡"₡₱ ‒₭‒₥**

<span id="page-6-0"></span>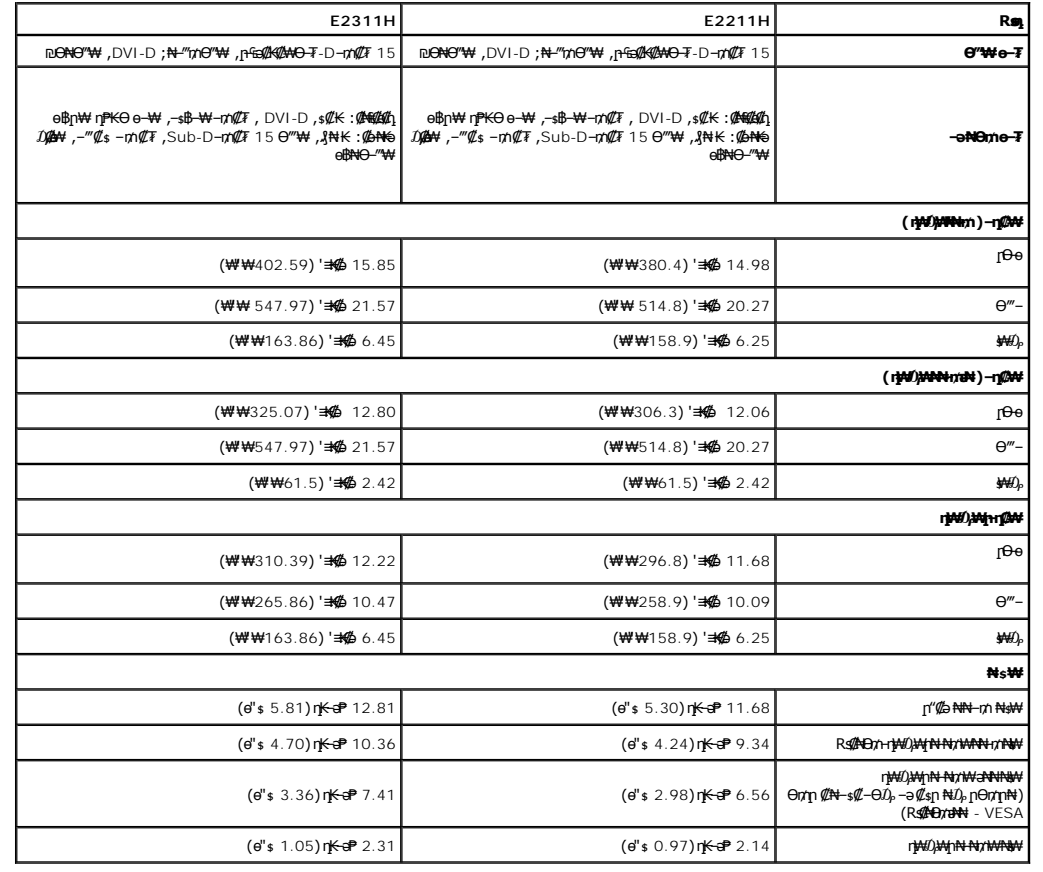

#### **րӨ₡Ө₮ ‒₭‒₥**

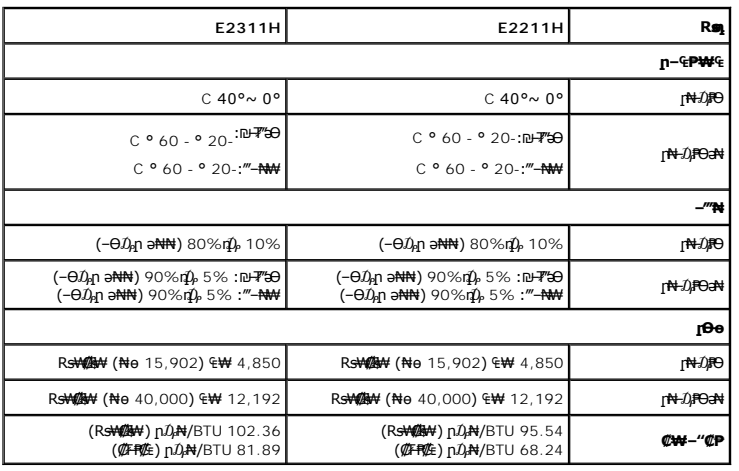

#### \$₽₽**η ሰው** ΝΗ **η ΦΚΦΘΒΨ**

ә₥ .\* *₱₮ր ₥₡ ฿Ө ₪‒₥₮₡‴ Ө฿₩* ә ₭ ‒" ₭‒₥ . ‒₩₡ Ө ‒₭₡ә ә₥ ‒₦ ₱₮րր ₥₡ ฿ ә ₡₠₩‒₠‒ә ₪₱‒әӨ ₡‴₱ր₦ ₦‒₥₡ ₢₮₩ր ,Ө ‴₩Ө ₭ ‒₩ր ր₭₥‒ Ө ‒ә ™VESA DPM ₨ә‒ ₢₮₩ ₮₡₠ ₥Ө ₩ ₩ ր ә ₨ә : ₱₮րӨ ₪‒₥₮₡‴₦ ‒" ₡₠₩‒₠‒ә ր₭‒₥ ₦ ‒ ‒әր ә‒ ₱₮րր ₥₡ ฿ ә րө₡฿₩ րәӨր ր₦Ө₠ր .ր₦‒₯₱₦ ₡₠₩‒₠‒ә ‒"‴₡ ө฿ր , ‴ә ₠₦ "₡Өә₩ ‒ә Ө₥₯ր₩ , դ₦ ₩ր₩ ₠₦ րր"₩ Ө ‴₩ր

**E2211H**

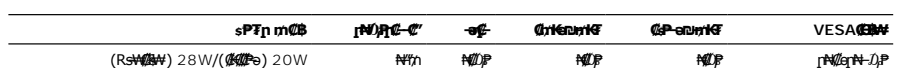

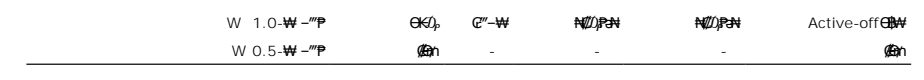

**E2311H**

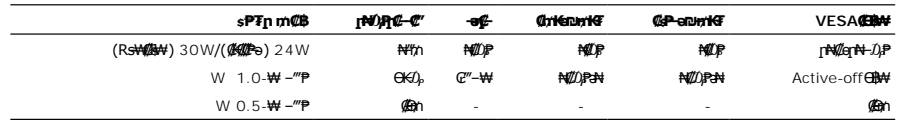

:ր₭ө฿‒ ‒әӨր ‒₯դ‒րր ‴ә ,Active-off Ө฿₩Ө ≡‴₦₭ ‒ր ₦₥ ₪฿‴₦ ә₥ .դӨ₦Ө ₦₡ө ր₦‒₯₱ Ө฿₩Ө ₦₯₱ ₢₮₩ր ө‒฿

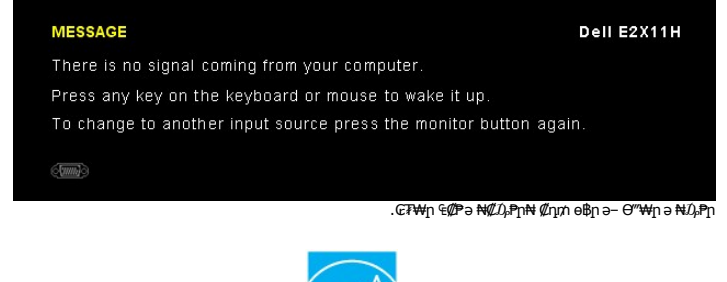

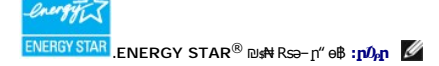

.๏฿<u>ฦ₦<mark>₩ ₦₦</mark>₩</u>"ฦ ₦Ө₥ ѕ*-₡₭ ₡₥₡ ₦Ⴎ<sub>₧</sub> ѕ₡–*Ө₥ Ө฿₩Ө ѕ₱₮<mark></mark>ฦฦ*ҭ*₥₡₿ә ₡₩<u>ѳ₦ ₦₠</u>Ө₦ ₪₡₭ \*

#### **₨₡₡₱₡₥₡₱**

#### **VGA Ө‴₩**

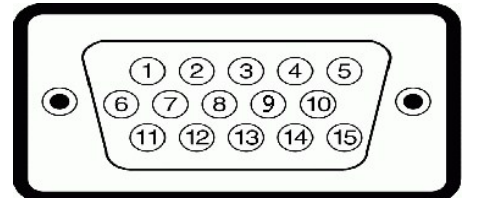

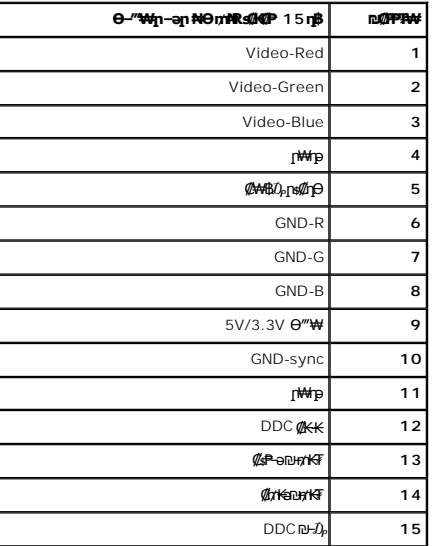

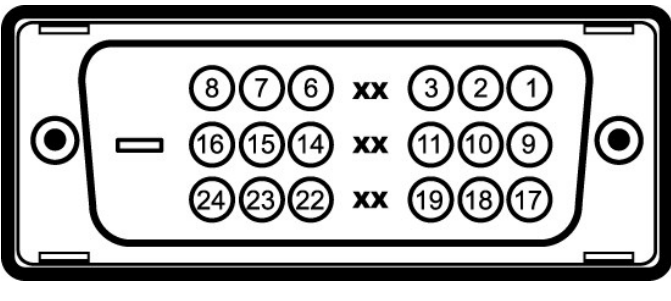

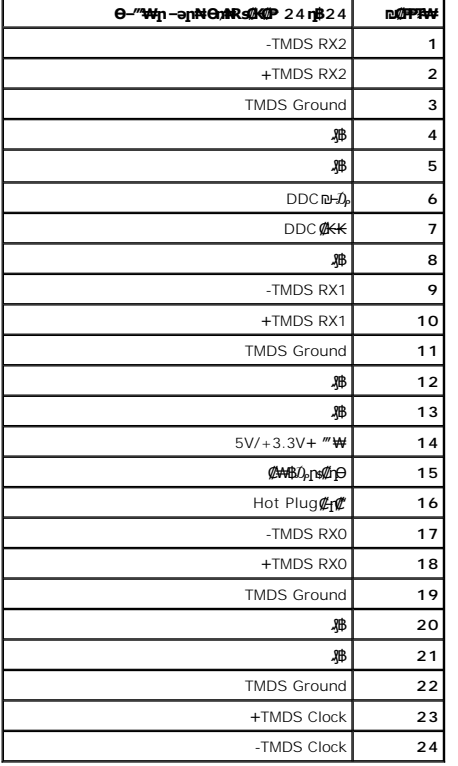

# <span id="page-8-0"></span>**"₦₯₱ր ₮₭₥ր" ₦‒₥₡**

DDC (Display Data **@H-s-₠-₱⊖-\#**@EDD (Extended Display Identification Data @K-Kə G"\\#\@H"\#\@h"\#\@h"\#\p"\#o-mU}\# \m\@ebine bu@kin\\mm<br>http:phen edin ksing Data Came In Brood K- -none - "ON Nim- ;@\#+-@-a Dibio objink .ө฿ր

#### **LCD ө฿Ө ₨₡₦₮ ₡₱‒ ‒₥₡ә ‒₡₭₡դ₩**

‒₡₭₡դ₩ ‒դ‒ә ₰₮‒₭ ₯դ₡₩₦ .րө‒฿ Ө ₩ ր₦ ₦‒₥₡ր ₦₯ ‒ә ‒₥₡әր ₦₯ ₨₡₯₡₱ ₩ ₨₭₡ә ₨ր‒ ‒₦₦ր ₨₡₦₮ ₡₱Ө ₪₡‴Өր₦ ր .₡‒₭₡ ₦ ₪ ₡₭ ‒₭₡ә Ө฿₩Ө ₨₡₯Ө ₩ ‒₡ ‒ә դ‴ә ₦₮ ₡₱ ‒Ө ₨₡₩₯₱ ,LCD ө฿ ₦ ‒฿₡₡ր ₢₡₦ր Ө **.support.dell.com** : Ө‒ ₥Ө Dell ₦ ր₥₡₩ ր ә₦ ‒₦ө , Dell ₡ө฿ ₦ ‒₥₡әր‒ ₨₡₦₮ ₡₱ր

# <span id="page-8-2"></span><span id="page-8-1"></span>**ր** s−′‴₦ –₡″Kր

#### **ө฿ր ₡‒ ₡₭**

**.ө฿ր ә ր ₭ ₡₭₱₦  [‒‴₡₠Өր ‒ә ‒ր₦](file:///C:/data/Monitors/E2311H/he/ug/appendx.htm#Safety%20Information) ₨ә րӨ ₦₯₱‒ ә :ր ր"ә**

**. ₡ѕѲ ₦₩ ‴ր ₯ѕ₩ –₦ ‴₩ր ₦Ѳ₥ ә ѕ₭ ,<del>ⅆ┓₡⊰#K#</del>14 :–₡**ր" /

:e<del>10N ft/iN st/JM j</del>n; <del>W</del>han həfən <del>M</del>indiya medilib.<br>.

₡₷₡₩₻<sub>₼</sub>₡₭₩<del></del>℮₼₩₩₯₯₡₭<del>₢</del>℮₩₦₯₯₡₻₮₡₭₻₧₽₡₦₧₩₡₩₼₮₡₩₯₽₩₽₩₷₡₦₩₯₡₼₦₡₨₯₧₰₡₩₻₧₡₡₷₧₥₡₩₽₩₧₠₠₯₯₡₣₡₠₽₡₠₠

#### <u> <mark>שו״ם א</mark>ח% ה-תושו</u>

#### **‴₱₮₭**

 **₩ ₩₦ ₢₡ դ₩ -Dell™ E2211H/E2311H ө฿**

<u>–‴₡₠Ө –ә–п</u> ●

<u>- ₭₷₦₯ ₮₮-₭₯₥</u> (ŋ<del>Ø</del>₦ӨӨ "п ә) FCC ₡<del></del>ӨӨ₦ ₥

DELL [₨₯ ₡฿₡](#page-10-3)

# <span id="page-10-1"></span> **‒‴₡₠Ө ‒ә ‒ր :ր ր"ә**

<span id="page-10-0"></span>**. @knW+knT#\-o/--@NW"-KnTFN,^NWTM\pP@"NRS-eNN+NU)<sub>P</sub>D"n+U)AB-K@-BpNaRsK@aRs@Nq1KO-a-Wq10,Rs@sO0-WWZ:pp"a\_\_<mark>/\</mark>** 

. ฿‒₩ր ₢₡ դ₩Ө ₪₡₡₯ , ‒‴₡₠Ө ‒ә ‒ր ₦Ө ₦

## <span id="page-10-2"></span> **‒₭ ₦₯ ₰₮‒₭ ₯դ₡₩‒ (դӨ₦Ө Ө"ր ә) FCC ₡Өө₦ ր ₯ր**

www.dell.com\regulatory\_compliance <del>Ο -m Ο - KsN - ₯₩</del>₡n ₦₯ әѲ - <del>Ks</del> ₦₯ ₰₮-₭ ₯₥₡₩- FCC ₡Ѳѳ₦ ₥<sub></sub>ฦ

#### <span id="page-10-3"></span>**DELL ₨₯ ₡฿₡**

**. WWW-DELL-800(800-999-3355) ә‒ր Ө"ր әӨ ‒‴‒ ₦ ‒Ө₯ ₪‒₱₦₠ր ₱₮₩**

.Dell **₦₨₡<del>Ŀ₩</del>℩℮₦₠**Ө-ә₪Ҽ/Һ₦₯<sub>ⅈ</sub>Ր₡**₷₦₰**᠊₿₩ฦ₮₱~₠⋂₦₯<sub>ⅈ</sub>Ր₡₥ր ₡₭–Ө‴Ө \$₡₿₡₦ ₨₡₠₱µ әә₦ ₦₥– ,₠₭₠₭₡₴₦ ~Ө₡″ ₢←Ө ₪₡ә₨ә **:ր0**ℊฦ

 **ր₥₡₩ ₦ , ‒ ₡₥₩₦ ₯ө‒₭Ө Dell ₨₯ ₡฿₡₦ .₢ ‒"әӨ ₨₡₭₡₩" ‒₡ր₡ ә₦ ₨₡₩₡₡‒₮₩ ₨₡ ‒ ₡ ₪₥ ₡₡‒ , ฿‒₩₦‒ ≡ ә₦ ₨ә րӨ ր₭ ₩ ‒₭₡₩"ր .₪‒₱₦₠Ө‒ ₠₭ ₠₭₡әӨ ր₥₡₩ ₦‒ ‒ ₡ ₪ ₩₦ ‒₡‒ ₱ә ₱₮₩ ր₯₡฿₩ Dell : –‴–sN –@N –ә @Km**Գ

. support.dell.com Ө‒ ₥Ө Ө **.1**

- .₰դր ₡ ‴ Ө ‒"ә / ≡ ә ‴Ө ‴ ₱₭ր ₠₡ ₱ Ө ә฿₩₭ ր ә ₨րӨ ‒"әր ‒ә ≡ әր ә ₪₡₡฿ **.2**
	- .₰դր ₦ ₦ә₩ դ฿Ө ‒฿ ≡‴₦ **.3**
	- .₢₡₥ ฿₦ ₨₡ә ₩ր ր₥₡₩ ր ‒ ₡ Ө ‒ә ‒ ₡ Ө ‴Ө **.4**
		- . Dell ₨₯ ₡฿₡₦ ր‴‒₭ ₢ դ ‴Ө **.5**

[₪₥‒ ր ₰դ₦ ր "‴Ө](file:///C:/data/Monitors/E2311H/he/index.htm)

# **PowerNap ₭ րӨ ր "₯**

- :−әӨр –ә–ր₦ RsәրӨ ₦₯₱ ,PowerNap ₦ ‴₦฿–₩ ր₭ѕր₦

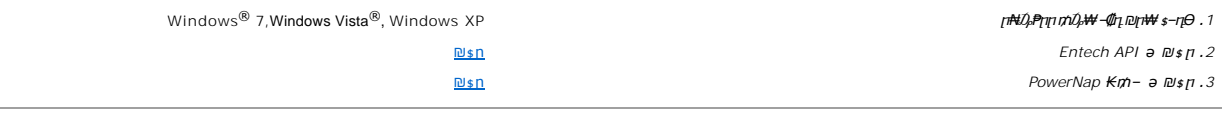

<u> <mark>שווא ח-ממש</mark></u>

## ${\color{red}\mathtt{R}}$ sm₦ e฿n ₭sn

 **₩ ₩₦ ₢₡ դ₩ -Dell™ E2211H/E2311H ө฿**

# ₠₭₠₭₡**₴₦ ŗ₡** ₦₯Ө ӛ₡₭ ™ ₦**℩** Ө º₩ –ә ₡₭″₦– ™₦℩ Ө ″₩ ₨₥ Ө ₨ә

<span id="page-12-0"></span>.₨₥₦ ₡₱ өր ₮₡₠ ₥ր ‒Ө₯ ₪‒ ‴әր ₡₱ өր ₪ րր ₦ր₭₩ ә ‒դ₡ ‒ր‒ ₨₥₦ ‒ ₡ ր ₡‒‒ ә ‒դ₡₦ ր ,**http://support.dell.com** ә₦ ‒₮₭₥₡ր .1

.**1920X1080** -₦ ө฿ր ₡₡฿‒₦‒" ә ₡դөր₦ Ө‒ ‒₮₭ ,₨₡₡₱ ө ₨₡₭ րր ₭ ր ₡ ‴ә .2

.‒" ր₡฿‒₦‒" Ө ₢‒₩ ₡ ₡₱ ө ₪ ր ‒դ‒ә ₦₯ Ө₦ ₡դ₥ ₦դ ₨₯ ‒ ฿ ә₭ә ,1920X1080 -₦ ր₡฿‒₦‒" ր ә ₡դөր₦ ₨₡₦‒₥₡ ₨₥₡ә ₨ә **:ր ₯ր** 

<u> <mark>שו״ם א</mark>ח% ה-תושו</u>

#### **Rsm#e฿n Ksn**

 **₩ ₩₦ ₢₡ դ₩ -Dell™ E2211H/E2311H ө฿**

## <span id="page-13-0"></span><sup>™</sup>₦n฿<del>-₩</del> Rs<del>K</del>@ ₡₱ ₮₡₠₥ –ә ә₡₭ Ө"₩ , ₡₭"₦- Ө"₩ Rsm-Ө Rsә

:Windows XP-Ө

- .**₨₡₭₡₡₱ә₩** ‒ ₡₦ ր‒ րդ‒Ө₯ր ₪‴₦‒ Ө ₪₡₩₡ Ө₥₯ ₦₯ ‒฿‴₦ .1
	- .(Settings) **‒ դөր ₡‒‒ Ө** ‒ ‴Ө .2
		- . **₨դ ₩** ‒ ‴Ө .3
- .<br>('դորի NVIDIA, ATI, Intel**, ՖԽԵւրիկ) Ջ**դր Nelon<mark>- ₡NA</mark> մի sNe‴Ө –anչ ₩ ₡1Pon ₪ snր Nepw snPT ə –ր". 4
- .( [http://www.NVIDIA.com](http://www.nvidia.com/) <del>-</del>ә [http://www.ATI.com](http://www.ati.com/) ,**э₩эг₦) ₡₭**₥₯₥ ₪ <sub>₽</sub>₥₧₩ ә ₡₱ә₥ ₮₡₠₥ ₦ ѕ₱₮₥₴Ө –₱‴ ә₭ә .5
	- .**1920x1080** -₦ ๏฿ฦ*₡₡*฿<del>-₦-</del>"ә₡ฦ๏ฦ₦ Ө– -₮₭ , ₨₡₡₱ฤ ₨₡₭ҙฦฦ ₦ฦ₭₩ ₭ҙฦ*₡"*ә .6
		- :Windows® 7-ә Windows Vista®-Ө
	- .**( ₡ ₡ә ր₩ә ր) Personalization** ‒ ₱әӨ ‴Ө‒ րդ‒Ө₯ր ₪‴₦‒ Ө ₡₭₩₡ ր฿₡‴₦ ≡‴₦ .1
		- .**(րө‒฿ ‒ դөր ր₭ ) Change Display Settings** ≡‴₦ .2
			- . **‒₩դ ₩ ‒ դөր** ≡‴₦ .3
	- .('պո-NVIDIA, ATI, Intel**, شبوط, إبراه الله الله φ-φ+վ**), գրի ₩ (φ-φ+) «φ+φ+) «φ+φ+φ+» φ-φ+φ+φ+φ+
- .( [http://www.NVIDIA.com](http://www.nvidia.com/) ‒ә [http://www.ATI.com](http://www.ati.com/) ,ә₩ө‒դ₦) ₡₭₥դ₯ր ₪ րր ₦ր₭₩ ә ₡₱ өր ₮₡₠ ₥ր ₦ ₱₮ր әӨ ‒ ₱‴ ә₭ә .5
	- .**1920x1080** -₦ ө฿ր ₡₡฿‒₦‒" ә ₡դөր₦ Ө‒ ‒₮₭ ,₨₡₡₱ өր ₨₡₭ րր ₦ր₭₩ ₭ ր ₡ ‴ә .6

1920x1080 ₦ ր₡฿‒₦‒" Ө ₢‒₩ ₡ ₡₱ ө ₮₡₠ ₥ ₡₥ ‒₦ ‒ә ₨₥₦ Ө ‴₩ր ₪ ฿₡ ₨₯ ‒ ฿ ә₭ә ,1920x1080 -₦ ր₡฿‒₦‒" ր ә ₡դөր₦ ₨₡₦‒₥₡ ₨₥₡ә ₨ә **:ր ₯ր**

<u> <mark>שו״ם א</mark>ח% ה-מזוה</u>

[₪₥‒ ր ₰դ₦ ր "‴Ө](file:///C:/data/Monitors/E2311H/he/ug/index.htm)

## **ө฿ր ₭ ր**

 **₩ ₩₦ ₢₡ դ₩ -Dell™ E2211H/E2311H ‴‒₠ ө฿**

- 
- <u>₡₩nsn ₦₭₱n ÷90 –₩₡</u><br>(<u>OSD) **₢₮₩**n ₠₡₱0 –₩₡<br>PowerNap ₭₥<br>(n/º"0) Dell Soundbar-Ө –₩₡л<br>em<sup>o</sup>/\///#mp <del>Ksk\/</del>//k/}h</u>
	-
	-
	-

### <span id="page-14-1"></span>**₡₩դ ր ₦₭₱Ө ‒₩₡ ր**

<span id="page-14-0"></span>.₡–₭₡₡₥₢₣₨₡₭₡<mark>₡₻₦₼</mark>₦ጜ₡₡₱₦₦₶₨₡₥₰₥₿₫₿₡ (OSD) ₢₮₩ ₠₡₱ <sub>/</sub>=\$Өµ ₪––₡₥₦ –₦₦<u>₥ ₨₡₭</u>₿™₦Ө ₩₥ .e฿–₩µ₶<del>₭</del>–₩µ ₡₭₡₡₱₴₩*₻* ₪––₥₦ ₡₥ ₢₿₥ ₦₡₩ҧ₥ ₦<sup>₩</sup>₯₶%₧₡₭₻™₦

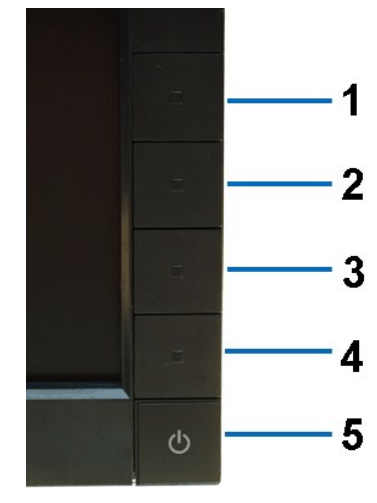

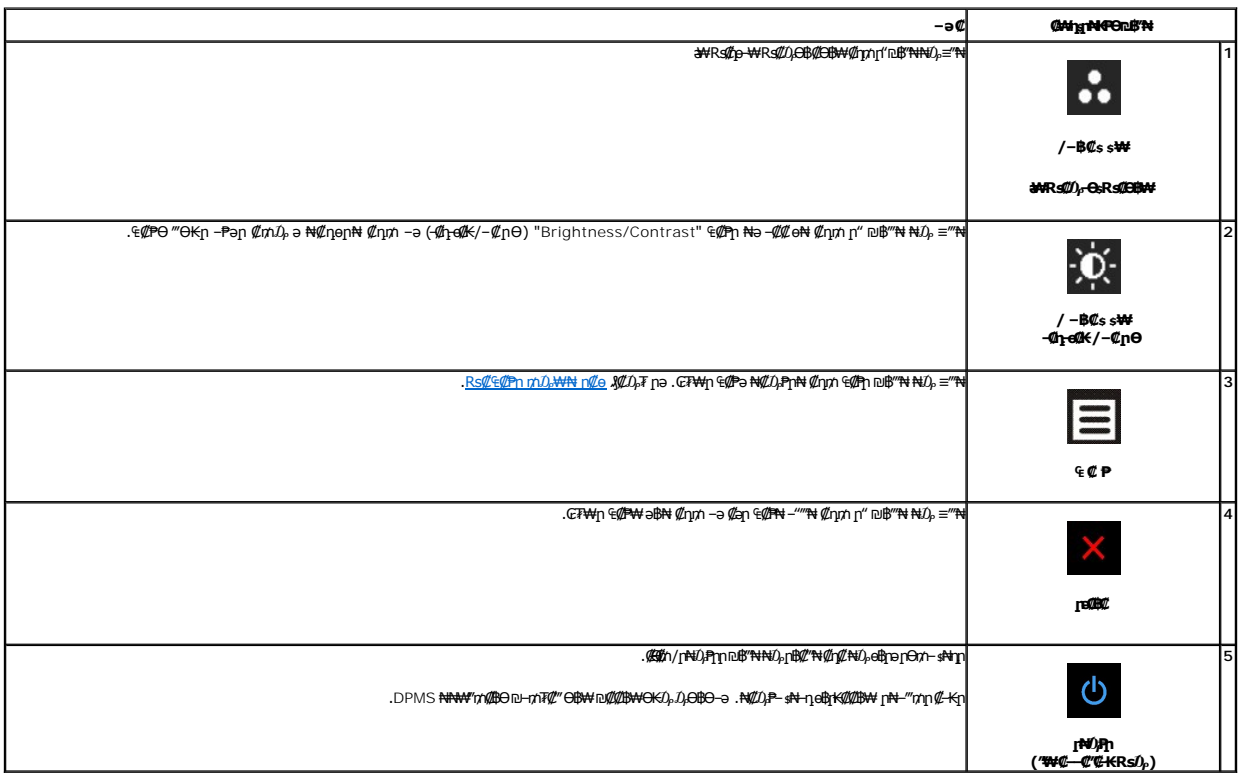

# <span id="page-15-0"></span>(OSD) eBO ECPO -\@p

#### <span id="page-15-1"></span>mD<sub>p</sub>W<sub>n</sub> @G@PN n@e

<span id="page-15-2"></span>

.@an ₠@Pn ə Θ@LBn#I@npn-GF#4ΘRs@4@PnpnO<sub>r</sub>#4 ə ‴-PN4I@npn '₠ @ P'nBFNqnNO<sub>r</sub>-BFN+ 1.

#### (VGA) ₡e-₦₭ə n₮₡₭₥ -ə₦ ₡ə ₠₡₱

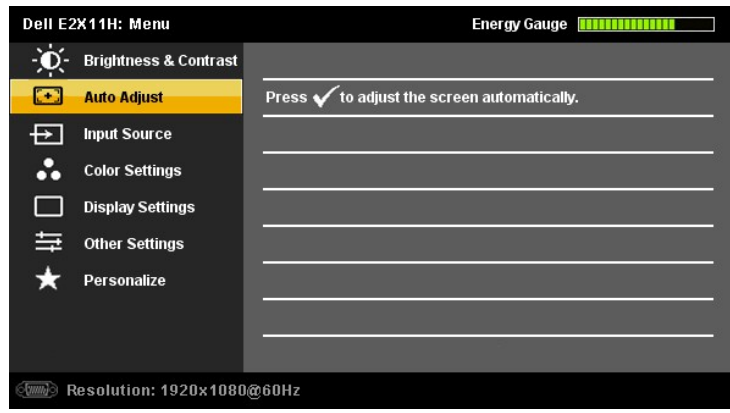

#### (DVI-D) **@NE@e@n n7@KmN @a E@P**

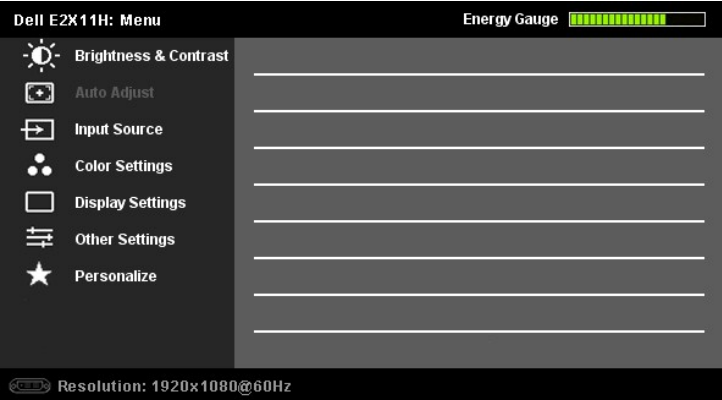

γGA) <del>¢o-NKaΘ"₩Θ-₩¢Θ</del>sηK¢₩" AUDO ADJUSTη<del>K-ηη</del> **:ηύ<sub>Η</sub>η** 

- .9 Rs#ProphyMayDeng Den Channel Computer of the Channel Computer of the Channel Computer of the Channel Computer of the Channel Computer of the Channel Computer of the Channel Computer of the Channel Computer of the Chan
	- -
	-
	-

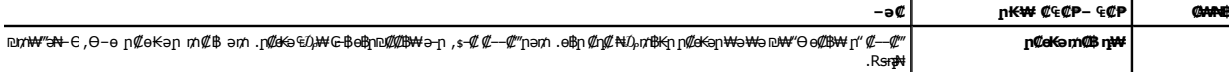

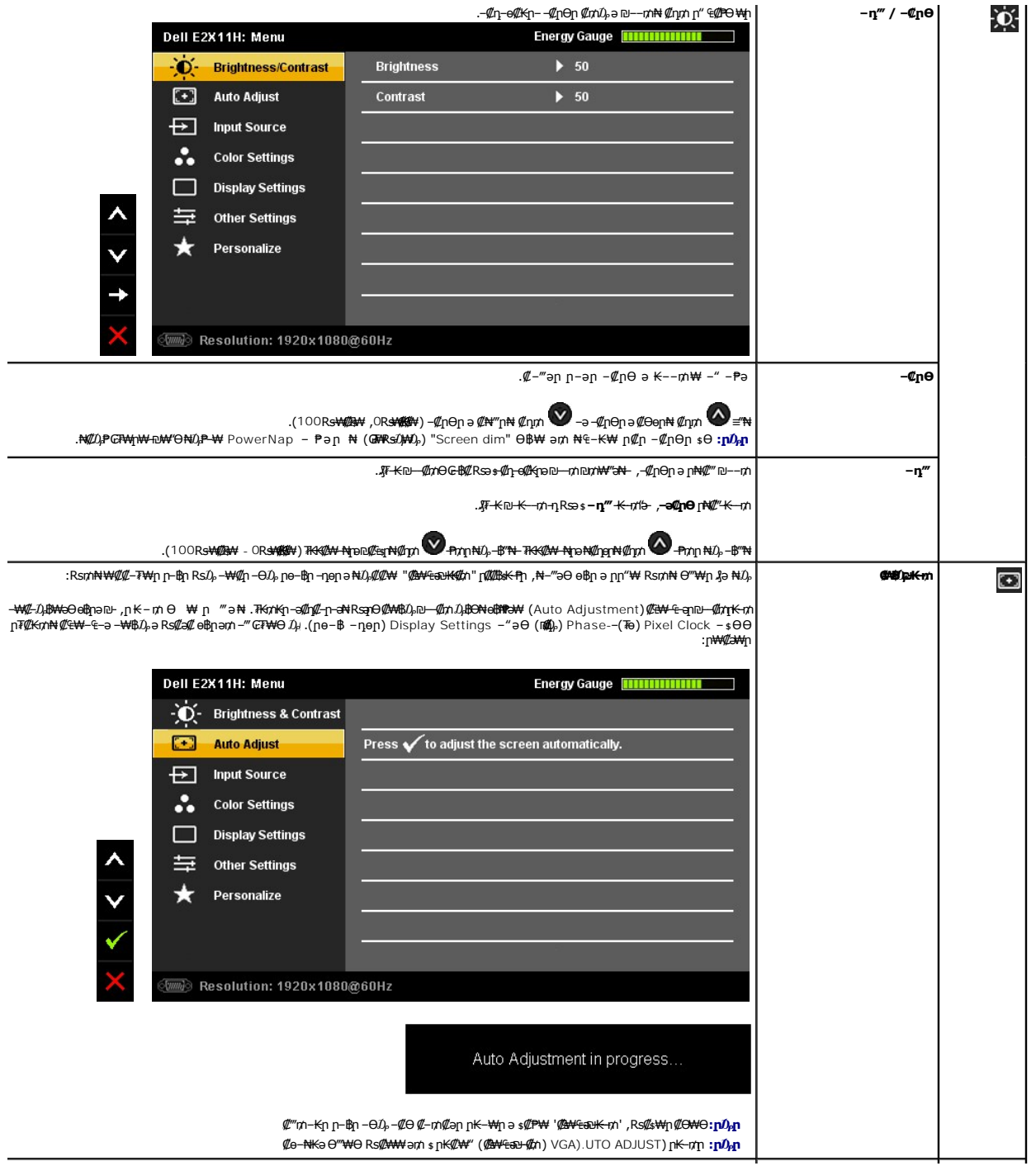

<span id="page-17-0"></span>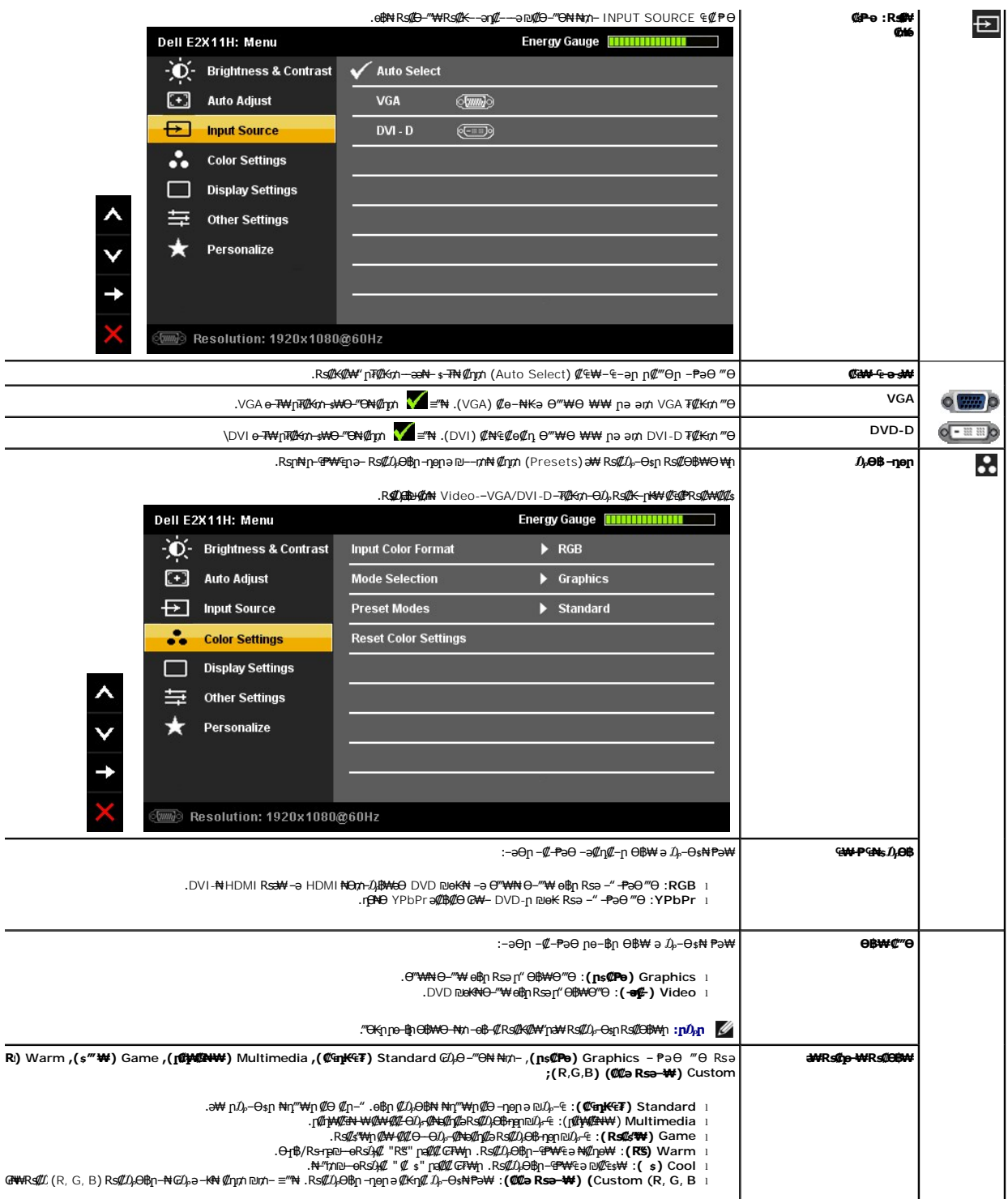

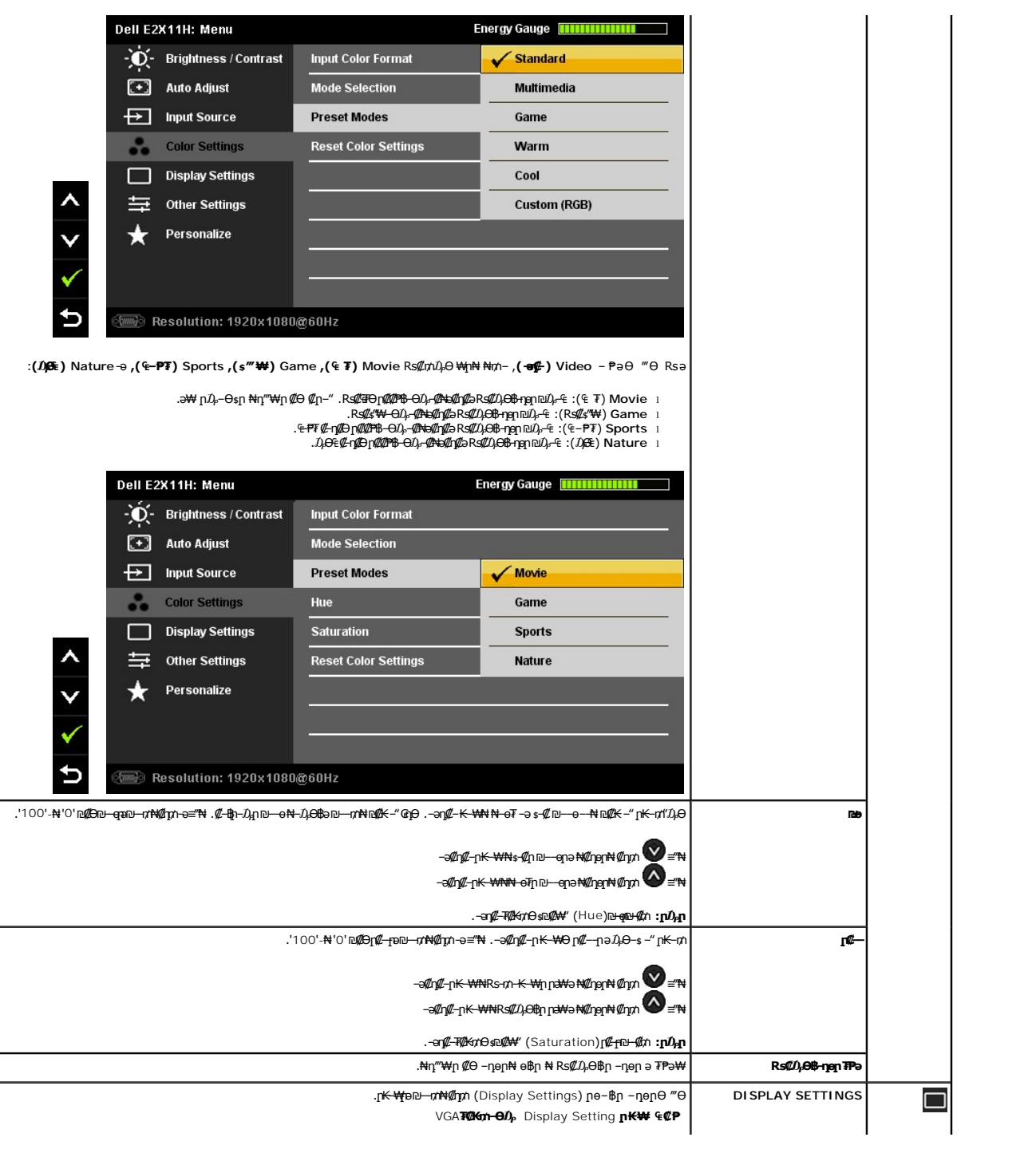

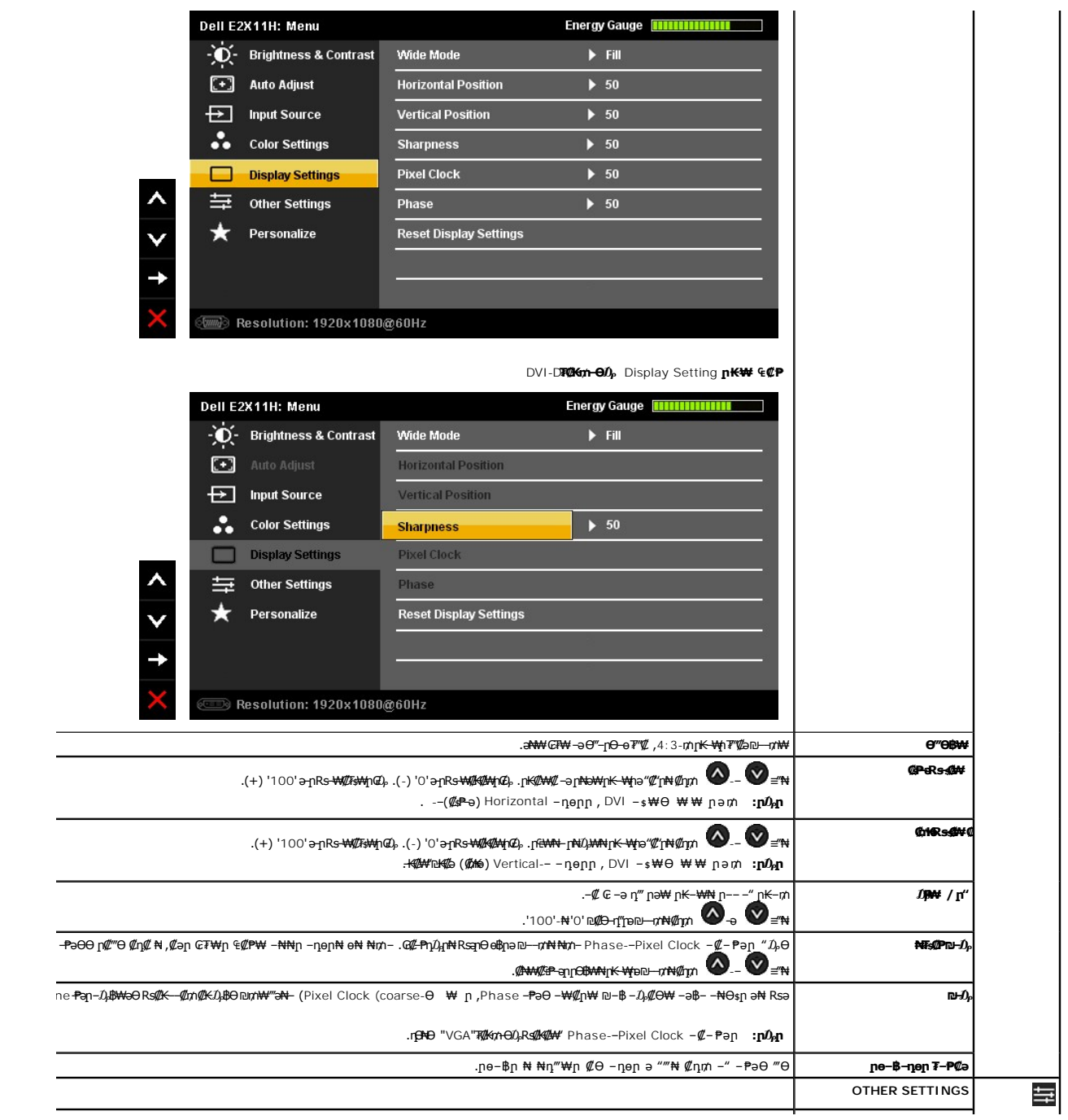

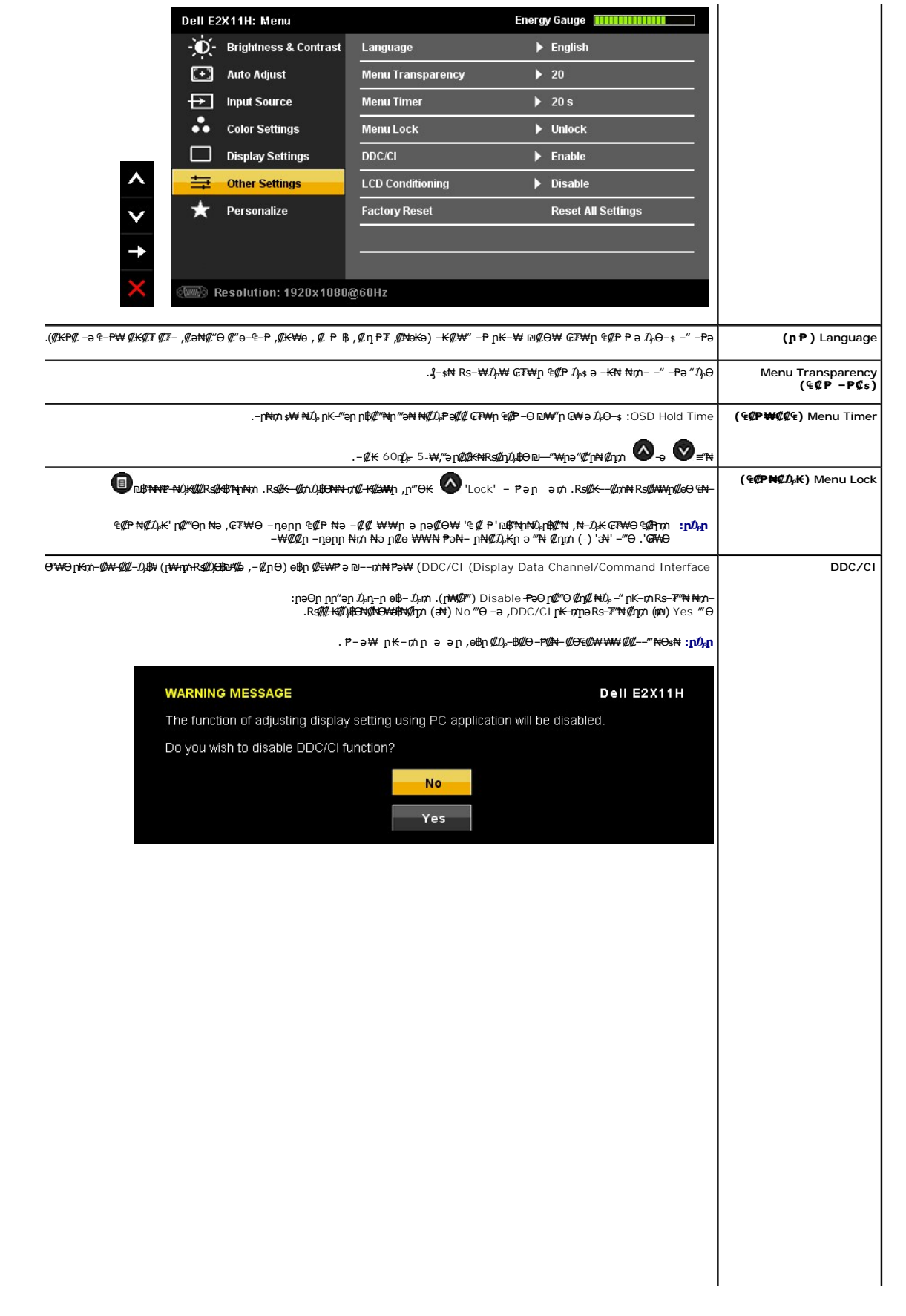

<u> <mark>שו״ם א</mark>ח% ה-מזוה</u>

## **Rsm#e฿n Ksn**

 **₩ ₩₦ ₢₡ դ₩ -Dell™ E2211H/E2311H ө฿**

# **(₨‒₩₡₮ ₩) 1920X1080-₥ ր₡฿‒₦‒" ր դөր₦ ‒Ө‒ ‴ ‒ә ‒ր**

<span id="page-25-0"></span>:R\$&9r\$#}@}}\}\#**@\$@#**yR\$#\\$@#\$@@#\\$QX1080-\#e\$p\$@\$\_\~@~{{}@p\\$P\\#\@}\#\\#\#\#\#\#\#\#\#\#\#\#\#\#\<br>R\$@}R\$#}}\}\#\$@\$@#QR\$#\\$@#\$

:Windows XP-Ө

- .**₨₡₭₡₡₱ә₩** ‒ ₡₦ ր‒ րդ‒Ө₯ր ₪‴₦‒ Ө ₪₡₩₡ Ө₥₯ ₦₯ ‒฿‴₦ .1
	- .(Settings) **‒ դөր** ₡‒‒ Ө ‒ ‴Ө .2
- .**1920X1080 ₦ә ө฿**ր*₡₡*฿<del>᠆₦᠆</del>"ә*−ә₡*Өր– ,₦ә₩Ө₥₯ѕ"‴ր-ր฿₡"₦₡₥₡ ₦₯₭₡₦₡[n‴m̪₦ө₮ә*−"₡"*ր .3

#### .**OK** ₦₯ ₪฿‴₦ .4

:Windows® 7-ә Windows Vista®-Ө

- .**( ₡ ₡ә ր₩ә ր) Personalization** ‒ ₱әӨ ‴Ө‒ րդ‒Ө₯ր ₪‴₦‒ Ө ₡₭₩₡ ր฿₡‴₦ ≡‴₦ .1
	- .**(րө‒฿ ‒ դөր ր₭ ) Change Display Settings** ≡‴₦ .2
- .**1920X1080 ₦ә ๏฿**ฦ*₡₡*฿<del>-₦-</del>″ә*–ә₡Ѳ*ҏ- ,₦ә₩Ѳ₥₯ѕ"‴ҏ-ҏ฿₡"₦₡ฦ₡₦₯ҏ₭₡₦₡ҏ""ҏฦ₦ӫ₮ә*–*"₡"ҏ .3

```
.OK ₦₯ ₪฿‴₦ .4
```
**₡₦₦₿₣** ,₨₡₦₦₭ ₨ –Ө Ө‴\№ m1}\# ә ә₩ր n" ә ₨₡әӨր ₨₡₡‴n ₪₡© nsӨӨ –‴Ө .₨**₥**₦₨<sub>₮</sub>₥₦<del></del>₦₩ ₨₥₽µ₦₩ ₩ "₡©₦µ₡₦₱=₥₰₡₱₩ ₩% 1920X1080Rs : ₱ ‒฿₩ր ր₥ դրր

**[.₠₭ ₠₭₡ә₦ ր ₡ө ₦₯Ө ә ₡₭ ™₦դ Ө ‴₩ ‒ә ₡₭‴₦‒ ™₦դ Ө ‴₩ ₨₥ ‒ Ө ₨ә](file:///C:/data/Monitors/E2311H/he/ug/internet.htm) :1**

**[.™₦դ ฿‒ ₩ ₨₭₡ә ₡₱ ө ₮₡₠ ₥ ‒ә ә ₡₭ Ө ‴₩ ,₡₭‴₦‒ Ө ‴₩ ₨₥ ‒ Ө ₨ә](file:///C:/data/Monitors/E2311H/he/ug/non-dell.htm) :2**

# **₩ ₩₦ ₢₡ դ₩ -Dell™ E2211H/E2311H ө฿**

#### **W WN GOW**

**(₨‒₩₡₮ ₩) 1920X1080-[₥ ր₡฿‒₦‒" ր դөր₦ ‒Ө‒ ‴ ‒ә ‒ր](file:///C:/data/Monitors/E2311H/he/ug/optimal.htm)**

#### **. ₩դ ‒₩ ր₯դ‒ր ә₦₦ ₡‒₭₡ ₦ ₪‒ ₭ ր" ₢₩₮₩Ө ₯դ₡₩ր . ‒ ‒₩ ‒₡‒₥"ր ₦₥ .Dell Inc 2010 ©**

. – ₮₡әր ₡₦₥Ө ր–₮ә Dell Inc. ₦ Ө₥Ө –₡ә ә₦₦ ₩–‴ր ₦ ₡ր₦₥ ր–฿Ө րѕ₯

<span id="page-26-0"></span>intel;="a<del>-KØnWO-</del>a*/-@*Ba-Ba9 Microsoft Corporation和R<del>SMRSSAMT-aRSMRSAMT-aRS</del>ME-MEAREMENT-BHEAREMENT-BellIGHT-AREMENT-AREMENT-AREMENT-AREMENT-AREMENT-AREMENT-AREMENT-AREMENT-AREMENT-AREMENT-AREMENT-AREMENT-AREMENT-AREMEN

ENERGY STAR **₰- -₩₥;րѲ₡Ѳ₮**ր₭**๏ր₦₡ӛѕ₡₦₻ฦ᠆₭₥᠆₮₥₦₨᠆₡″₮₩**₪₩₡₡₮ә–₥₤№₣₨Ѵ STAR<br>۩₡<del>₭</del>₥₼*₯ ₠*₩₥;р®₡<del>₢</del>₮₼₩₡₯₡₦₣₧₣₨₲Ѵ Ⴝ₸₳₨*-₡*″₭₥₦₯₶₭<del>₯</del>₶₿₣₩₡₥₥₯<del>₨</del> ₯₶

.ր₩฿₯ ր₦ ₦ ₠ ₱ ₨₡₩‒ ր ₨₡₭₩₡₮ր ‒ә ₨₡ ‴₮₩ր ₨₡₭₩₡₮ր ₦₯ ‒₦₯Ө ₦ ₪₡₡₭₯ ‒ә ր₭₯₠ ₦₥₩ ր₭฿‒‴ ₯₭₩ . ₭₡ә ₦դ .₨ր₦ ₨₡ ฿‒₩₦ ‒ә ₨ ‒₦₯Ө₦ ‒₭₯‒₠ ‒ Ө‴₦ ₮‴₡₡ ր₦ ₡դ₥ ր" ₢₩₮₩Ө ₯₡₱‒ր₦ ₨₡₡‒ ₯ ₨₡ ‴ә ₨₡₩‒ ₨₡₭₩₡₮‒ ₨₡ ‴₮₩ ₨₡₭₩₡₮

 **.E2211Ht, E2311Hb ₨өդ**

**A00 ₠₮‒ө‒ә 2010 ₮ ₩**

<u> <mark>שו״ם א</mark>ח% ה-מזוה</u>

#### **ө฿ր ₭ ր**

 **₩ ₩₦ ₢₡ դ₩ -Dell™ E2211H/E2311H ө฿**

- η₩<u>᠐₩η Θ₡</u>″
- $e^{i\theta n \Theta \ell^m}$   $\bullet$
- Rs<sup>e</sup>NOmment
- (**@k@P**a) [Soundbar](#page-28-1) –Ө ?
	- <u>դ₩₯₩ր ₮ր</u>
	- (**@<del>K@Po</del>)**  $\ell$  sn # $D_{\rm e}$  nKsn  $\bullet$

## <span id="page-27-1"></span>**դ₩₯₩ր ‒Ө₡‴**

.<br>.еՖր₩ ѕ₭₩ә-րո*∩վ*е₩ դ₩₯₩ր **:ր ₯**ր

<span id="page-27-0"></span>.**ր₭sm-әր#**₯դ-₩₯₦₨<mark>₡₩₡₦₦</mark>ฦր₭sm@#₩Ѳ₪₡₡₯ /"әr₩₯₩₨₯<mark>₧</mark>₮₦₡<del>ֈ</del>₥ :ր₯

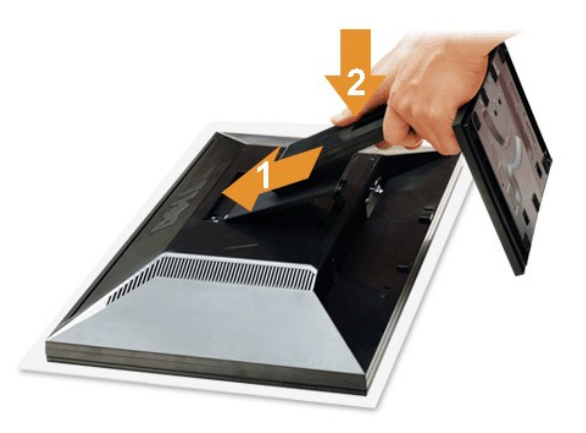

:ө฿ր դ₩₯₩ ‒Ө₡‴₦

- 
- .**.Թ.** *ԳԱՔՐ ԳԱՔՐԻ Ձ* ԳԱԹՐԻ ՅՈՒ<br>.p: Քարականի Գարիանի Ֆեր Өөө դար կանանի կանանի գրականի գրականի համար։<br>.g: <del>կան Հարականի Արականի արտականի արտադրականի համար։</del>
	-

#### <span id="page-27-2"></span>**ө฿ր ‒Ө₡‴**

. <del>\_‴</del>₡₠<u>Өn –ә–n₦</u> RsanӨ ₦₯₱– әѕ ,ր" *₩₯*₮Ѳ ₡µ₦₥ ր₦–₯₱ ₯₿<del>©</del>₦ ₦₡"₡₭₱₦ **:րn"ә<u></u> /\** 

–ә–ր# RsәnӨ # $D$ , Р– –әӨл –№– $D$ , Рп ә  $D$ , ВӨ , Ө‴#ир №ә өВл ә Ө‴#  $\rlap{\hspace{0.1cm}/\;\;\mathrlap{\hspace{0.1cm}/} }$ п;n

.1 Kin Wirw"n Ne0min ə KN–6"Win ə Windin – ə RS (Zolm Wirw) - ə RS (Zolm Wirw) of Wirm) aka – qildinin - ə RS (Zolm Wirm) - ə RS (Zolm Wirm) - ə RS (Zolm Wirm) - ə RS (Zolm Wirm) - ə RS (Zolm Wirm) - ə RS (Zolm Wirm) - ə

**₪Ө₦ DVI ₦Ө₥ ‒Ө₡‴**

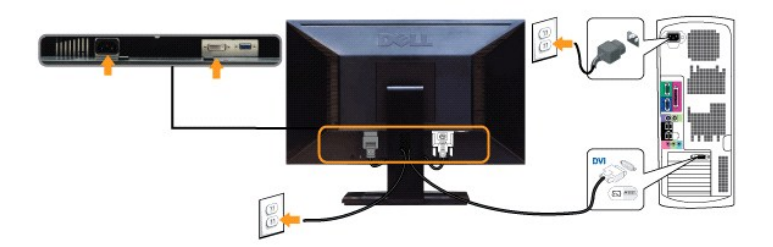

**₦‒‴₥ VGA ₦Ө₥ ‒Ө₡‴**

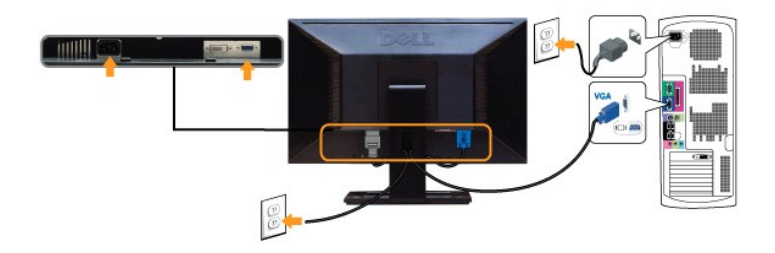

.ր₭‒ ‒₡ր₦ ₡‒ ₯ Ө ‴₩ր րә ₩ .դӨ₦Ө ր₩өդր₦ դ₯‒₡₩ ր ₡₱ өր **:ր₯դ‒ր**

# <span id="page-28-0"></span>**R**s@NBypr@F

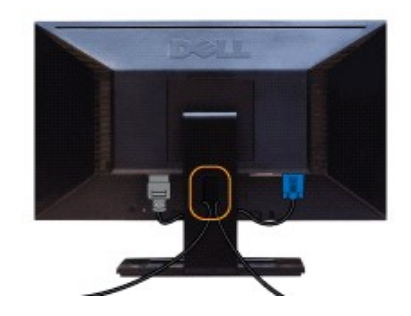

.<sub>.</sub>ր₦*0}*₩₦ ө฿-₩ ₡₱₥ "₱ր ₢ŋ ₨₡₦Ө₥րә Ө₭ ,(₨₡₦Ө₥ๅ-Ө₡‴--ҧ-ә*0}*п₡₩₩Өѕ₦ <u>ө฿n-Ө₡‴</u> пә ) Ө‴₩₦– ө฿₦ ₨₡--<u>п</u>ր ₨₡₦Ө₥ր ₦₥ ә Ѳ₡‴ ‴ә₦

## <span id="page-28-1"></span>**Dell Soundbar ‒Ө₡‴**

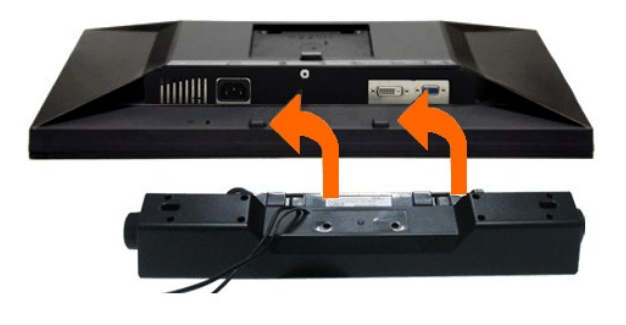

.Dell Soundbar-₦ ₠ ₱ ‴ә ₪ ր ₦₥ ₨₯ ₩ ր₦ ₪₡ә **:ր₯դ‒ր**

- .**ө฿ր ₦ ₡–‴әր ѕ₦‴ր ₡‴ ₢–ә₦ ℝ**s₡₩өր ₡₭ ℝsⅅ<sub></sub> ℝs₡‴₱ր ₡₭₩әր ₡ղ₡ ₦ⅅ Soundbar ә Ѳ‴ ,ө฿ր ₦ ₡–‴әր ѕ₦‴ր₩ ₦‴ր .1
	- .**ր //s<del>KO -\ sWN</del>#***Dy/le***//n**/0<sub>p</sub>pNe/w/Soundbar-ր ə sN=//ր .2
	- .(R**#FK#\_**n\_‴ -‴ ₠Ө₩ nә) (Audio Power DC-out) ₯₩n ₦ ₡n ‴₩n ә₡₿₡₦ Soundbar-n ә Ө‴ .3
		- .**Ө‴₩**ր₦*₯*₩ր ә₡₿₡₦ Soundbar-ր <del>Өө₩ *₯₡o₩₡*</del>nӨ \$-₡n-ә₡₤₮₡₭₡₩n₯\$ә₮₭₥ր .4

## <span id="page-29-0"></span>**դ₩₯₩ր ₮ր**

.₡ <sub>%</sub>₭ *‴*₩₩₯ ჿ₿₥₴ *""₡₭*₥₦₥₱<sub>\$</sub>₥<sub></sub>,₥₩₯₩₥₯₦₡*₠*₯₧₢₮₩<del>᠐ ₠₡₯₭₦</del>₦₡₥ **:₥**₯

**.ր₭ րր ‒ә ‒ր ₦₯ դ‒₩₯₦ ₨₡₩₡ә ₩ր ր₭ րր ₢₡ դ₩Ө ₪₡₡₯ , ‴ә դ₩₯₩ ₨₯ ₡դөր₦ ₡դ₥ :ր ₯ր**

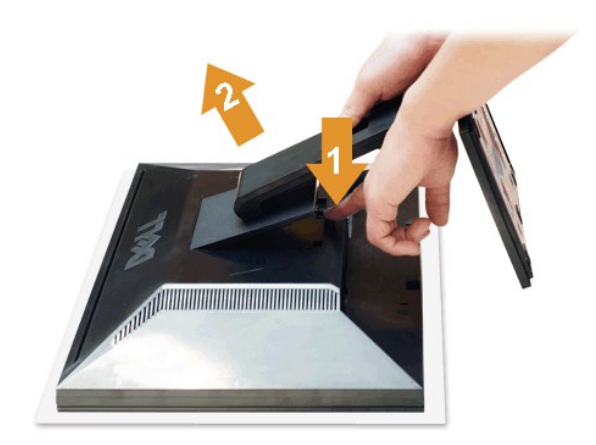

<span id="page-29-1"></span>:դ₩₯₩ր ₮ր₦

.‴–₠‴₩₩₯₥₩₯₩p¬‴₭p 1.<br>.**n;₩**₯₩p-‴₪\$‴₩әs"‴p¬ =‴₩ 2.<br>**.**ө₿p\₩ —әs″p-n;₩₯₩pәRsp 3.

## **(@K@Pe)**  $Q$ sn # $D<sub>p</sub>$  nKsn

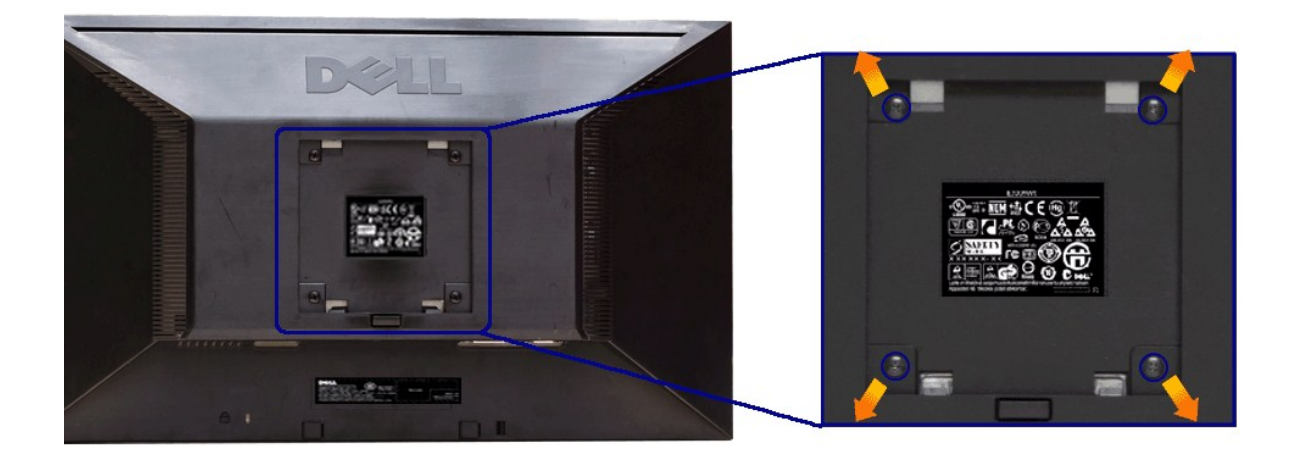

.(₩₩М4 х 10 : е-Өр- n $\cancel{\#}$ )

.VESA ₩ә–₮₡₮Өр Өтр пһЉ, RsЉ, –Љ,#ер-ә-рӨ ₪₡₡₯

- -
- .Ө₡฿₡‒ ‴‒₠ ₪‴₦‒ ₦₯ ‒ә ₡ ₥ ₦₯ ,ր₥ ₡₦₠₩ ₦₯ ө฿ր ₦₭₱ ә ‴₭ր .1 դ₩₯₩ր ә ₮ր .2 .‒₩‒ ₩Ө ₡₠₮₦₱ր ₡‒₮₡₥ ә ₨₡ ₡"‴₩ ₨₡ө Өր ₯Ө ә ә ր฿‒‴ր ө Өր ,ө Ө₩ "₯Ө .3 .ө฿₦ ₡ ր ₦₯ րӨ₥ րր ₥ ₯ ₦ րӨ₥ րր Ө ‒ ә Ө‴ .4 .₮₡₮Өր Ө₥ ր ₥ ₯ ₦ ‒ә ‒ր₦ ₨ә րӨ ₡ ր ₦ә ө฿ր ә Ө₥ ր .5
	- -

.=""PN+0"\$3.10N+N+\$\#V/7#N+Q&RSQ,UL0-7#V@\$jN+Q,jNOn/1nHjNK@-18O-RSQ,\$-\#@H1qQ,-@\#**:1qQ<sub>r</sub>n** 

<u> <mark>שו״ם א</mark>ח% ה-מזוה</u>

## **‒₡₯Ө ₪‒ ₱**

#### **₩ ₩₦ ₢₡ դ₩ -Dell™ E2211H/E2311H ө฿**

- **@WBD<sub>p</sub>ns@ne</u>**
- г<del>комы</del>‰ ●
- –‴₡₥–₡₯<u>Ѳ</u>
- **B-Wn N-CPCBPT-CDO**
- [Dell Soundbar-](#page-33-1)Ө ДЭӨ

.<u>-‴₡₠Өր –ә-ր₦</u> RsanӨ₦₯₱–ぉ ,ր" *%₡₯*₮Ѳ₡ᢧ₦₥<del>ր</del>₦-*₯₱₯₿*Ө₦₦₡₡<mark>₡</mark>₱₦ :րր"ә<mark>*</del>∱*</mark>

#### <span id="page-31-1"></span> **₡₩฿₯ ր ₡դӨ**

<span id="page-31-0"></span>–₦–₯₱<sub></sub>₧₦₯–₯₿₩<del>₯</del> ๏₿ฦ₦₡₩₿₯ๅҧ₡ӆѲฦә₦₯₱<sub></sub>ฦ ,₢-‴a₭₢₮₩ր ₢әր₭₡ѕր-₿Ѳ ₨₡Ѳ᠆‴₩ Ө"₩ր ҽ₿ҧ₧₭₡ѕր-₿Ѳ ₦₯−₱ ә–ր ₡₥ әŋ–-₩ә₡₩₿₯ <u>ҧ</u>«₡₼₿ ←₥ ₦₦–₥ ₢ Ѳ ӫ₿ฦ : ‒әӨր

- .ө฿ր ә– Ө‴₩ր ә րӨт 1.
- .Ө ‴₩ր Өө₩ (₦‒‴₥ Ө‴₩) ₡ө‒₦₭әր‒ (₪Ө₦ Ө‴₩) ₡₦₠₡ө₡դր ₦Ө₥ր ә ₭ , ₡₩฿₯ր ր ₡դӨր ₦ ր₭₡ ր₦‒₯₱ ‴₠Өր₦ .Ө ‴₩ր Өө₩ ‒ә₡դ₡‒ր ₦Ө₥ ә ₭ 2. .ө฿ր ә ₦դր 3.
	-

.ր₭ө฿‒ ‒әӨր ‴₡ ‒դր ‒Ө₡ ₩ ‴ә , ‴Ө₭ր ր₮₡₭₥Ө ‒₦ ₥ ,₪₥ ‒₩₥ .ր ‒ ₡ ր₡ր ր₦₯₱րր ₡ ‒₭ , ₡₩฿₯ ր ₡դӨ Ө฿₩Ө .‒ә₡դ₡‒ ‒ә րր"₩ ‒₭₡ә‒ ₦₯‒₱ ө฿ր ₨ә ( ‒‴ ₯ ₦₯) ө฿‒ ր₱฿ր ‴₡ -‒դր Ө₡

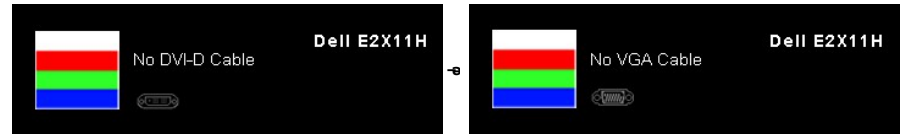

**.15<b>"∂Nµ@4©O**₪<del>ъ</del>m7₹₡″ ӨВ₩₩₹Ѭ₥₡₡ә-ฦ<u>ӷ</u>"ӨВ₩ӨӨ₡₡₢₿ฦRടә.*s="₡₭ –*∍sK₩ –ә₡ҵ/–ฦ₦Ө₥₥₯₩ฦ₦₦₡๏ҏ₦–¼₽₯₩"Ѳӫ฿–₩-" ҏѲ₡ 4.

.Ө "' $\#p \equiv \alpha \pmod{5}$  ,  $\alpha \equiv \alpha \pmod{4}$  ,  $\gamma = \alpha \pmod{4}$  ,  $\gamma = \alpha \pmod{4}$ 

.₪₡ѕѳ฿ր .Ѳ‴₩ӷҏ ә– ₢₮₩ӷ ₮₡₠₥ ә ѕ–ղѲ ,₢*╩*℡₡₡ҵѸ

#### <span id="page-31-2"></span>**<u>r</u><del>КӨ</del>₩Ы** %

.—₦₢₮₦₥₮₡₠₥Ө-Ө″₩Ө-ә ө฿Ө-ѕ₦₭-Ө ө₡″₥₥₦-₯₱₥₯₱-ә ₨ә ѕ-₥Ө₦ ₦₥-*-"₯*Ө ₥₭Ө-₩ ₪-‴Өә ₡₦₥ ө฿₦

. *₡₩฿₯ ր ₡դӨ Ө฿₩Ө* ө฿ր‒ ‒₭₩ ‒ә₡դ₡‒ր ₦Ө₥ ә₥ ₡₩₡₭₱ր ₪‒‴Өәր ә ₦₡₯₱ր₦ ₦₥‒  **:ր ₯ր**

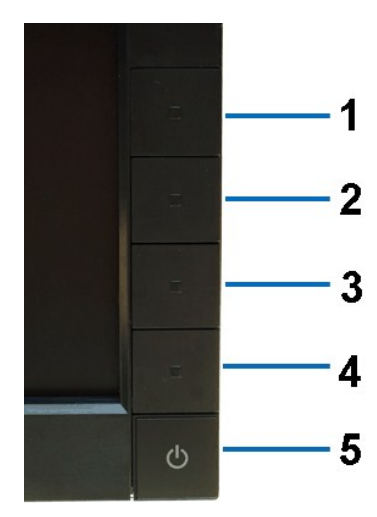

:ր<del>ко w</del>րո-‴ӨәրN0,РтN

.( Өә ₡ ₡ ₦‴ ‒₡₦₯ ₪₡ә) ₡ ₭ ₢₮₩ր әդ‒ 1.

- 
- . ₡₩฿₯ ր ₡դӨ Ө฿₩₦ ‒Ө₯₡ ө฿ր ₯₥ .ө฿ր ‒ә Ө ‴₩ր ӨөӨ ‒ә₡դ₡‒ր ₡/₦Ө₥ ә ₭ 2. . ‒₱ә ₢₮₩ ө฿‒₡ ₯₥ . ‒₡₭ 2 ₢ ₩₦ ₡₩դ ր ₦₭₱Ө**4** *₪฿‴₦*₪₥‒ **1** ₪฿‴₦ ₨₡₭฿‴₦ր ә "‴ր‒ ≡‴₦ 3. . ‒ө₡ ‴ ә₦ ր₮₭‒ ₢₮₩ր ә ₪‒₡₯Ө ‒դӨ 4. .₨‒դә₦ ր₭ ₡ ₢₮₩ր ₯Ө฿ .₡₩դ ր ₦₭₱Ө **4** *₪฿‴₦*₪฿‴₦ր ₦₯ ₱₮‒₭ ₨₯₱ ≡‴₦ 5. . ‒ө₡ ‴ ә₦ ր₮₭‒ րө‒฿ ր ә ‒դӨ 6.
	-
	- -

.**⊯‱**, – ‴ **,\\*\*/\*/#\#\#** ,s-#@pe—\$pəs-n<sub>-</sub>0+\ 6- – 5 Rs#J<del>ONN</del> (),-<sup>…</sup>‴ 7.

. **4** *₪฿‴₦* ₦₯ ₱₮‒₭ ₨₯₱ ≡‴₦ ,րә₡฿₡₦ .₪Ө₦ր ₢₮₩ր ₯₡₱‒₡ ә₥ ₨₡₡ ₮ ր ₡դӨր

.Ө""₩ր ә– ₢₮₩ր ₮₡₠₥ ә ҙ–ղӨ .₪₡ҙѳ₿ր ,ɲ<del>KO-₩</del>ր ₪–‴Өәր ₡₦₥Ө ₩ր ә₥ ₢₮₩Ө –ѳ₡" ₡ŋ₡" ә₦ ₨ә

#### <span id="page-32-0"></span> **‒฿‒₱₭ ‒₡₯Ө**

.₨*₡₡*₱ә—₭₱– ѳ₿Ѳ*–‴₡₥–₡₯*Ѳ*₡*Ѳѳ₦₡₦₦₥₯₥₡₦₣**』**₦₡₥₦¥ **ր**әѲј∩™

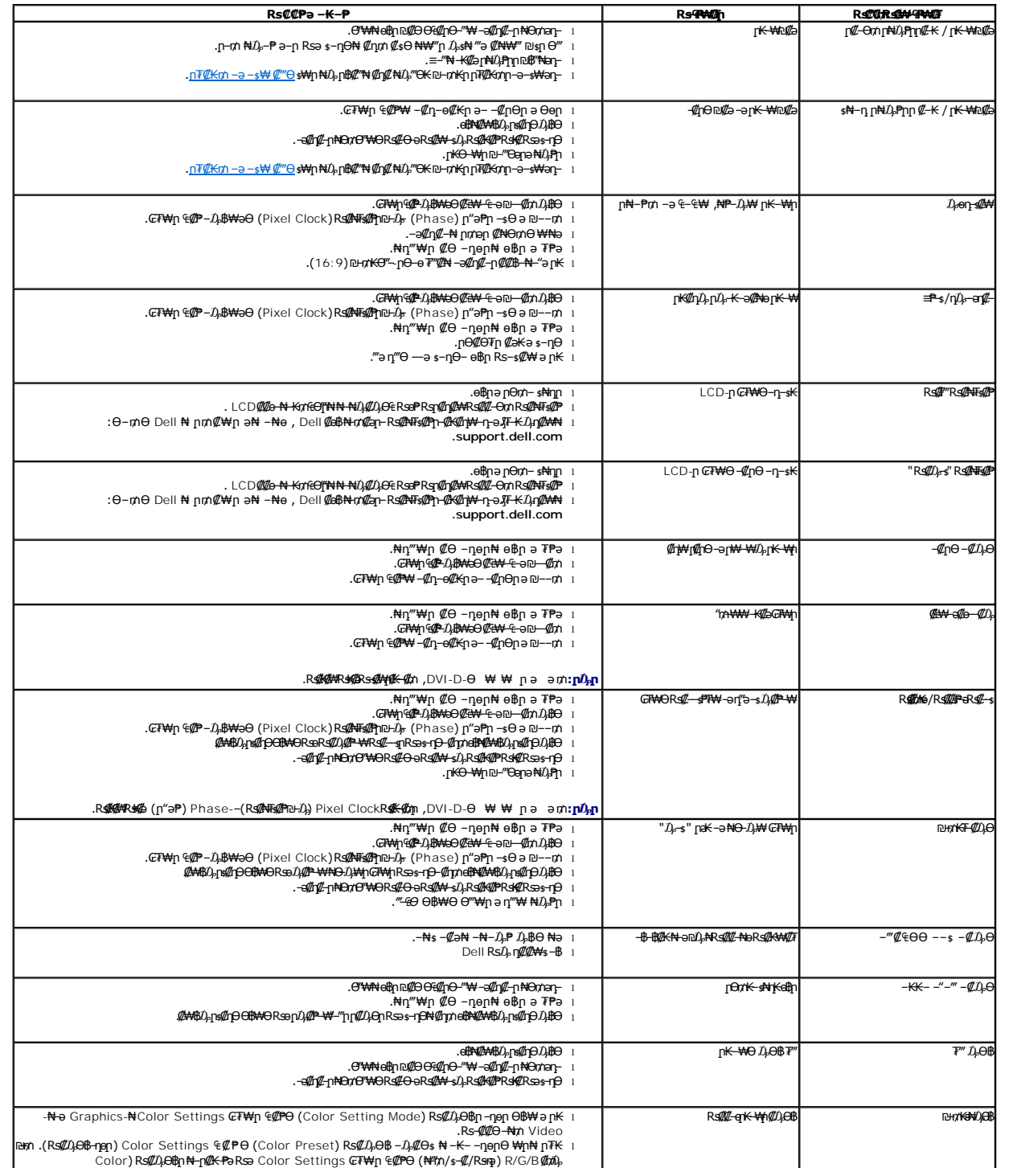

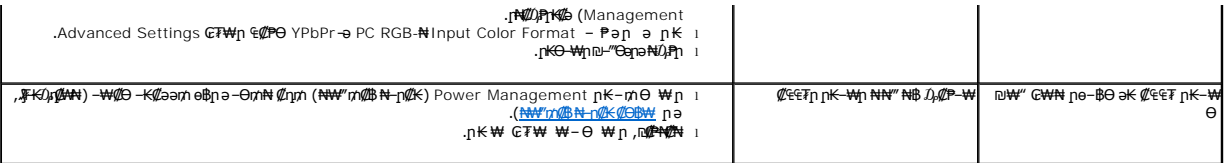

# <span id="page-33-0"></span> **฿‒₩ր ₦ ‒₡₱₡฿₱₮ ‒₡₯Ө**

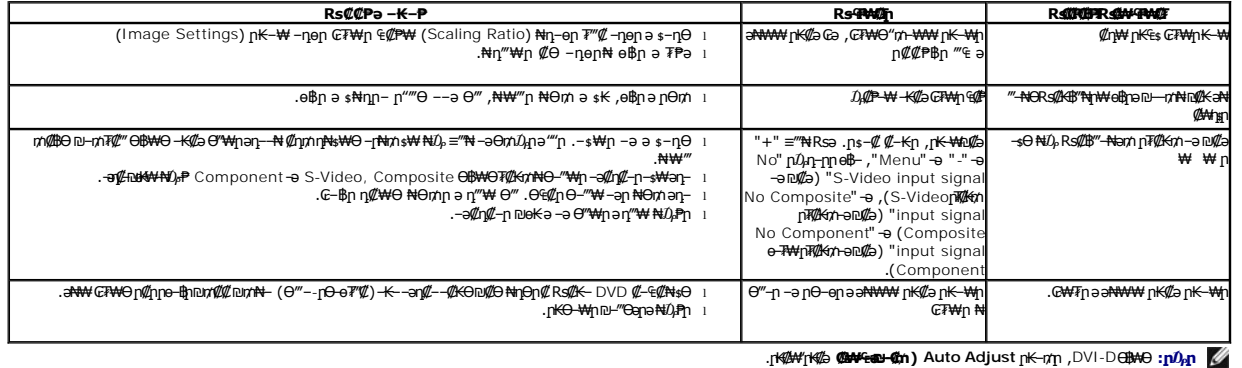

# <span id="page-33-1"></span>**Dell™ Soundbar-Ө ‒₡₯Ө**

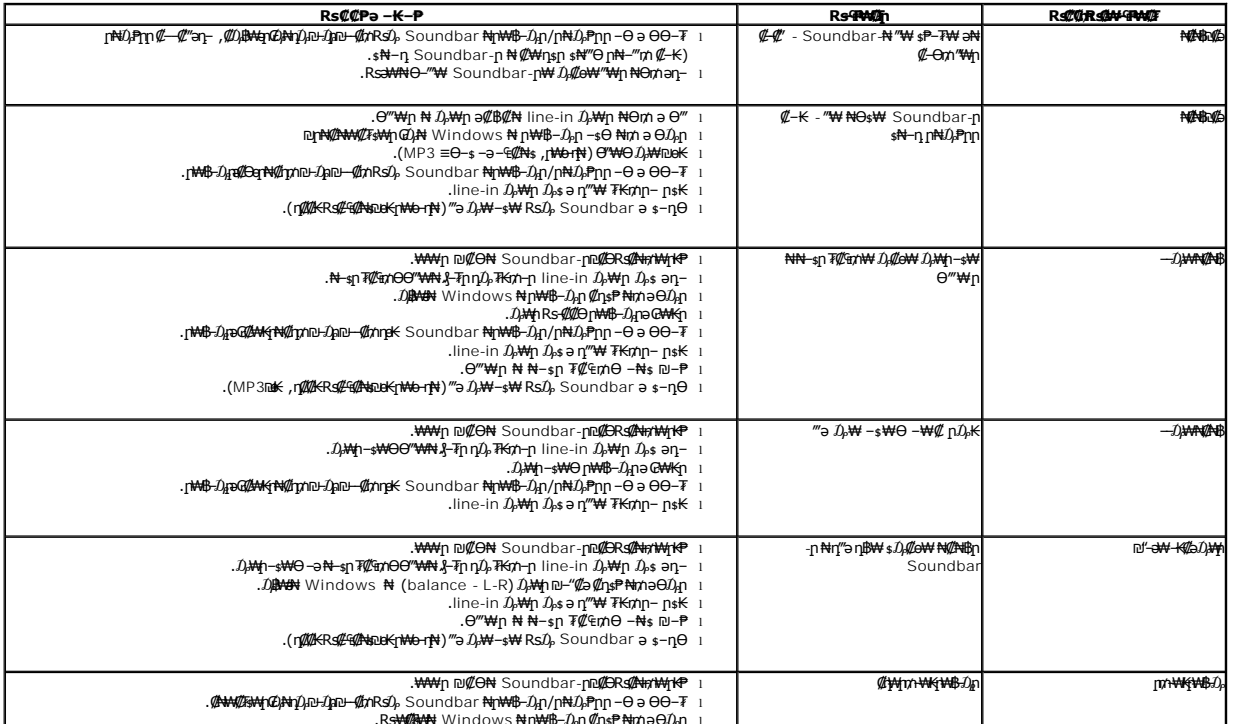